POLITEHNIKA NOVA GORICA

POSLOVNO-TEHNIŠKA ŠOLA

DIPLOMSKA NALOGA

# NASTAVLJANJE REFERENČNEGA TEMPERATURNEGA PROFILA PRETOČNE PEČI

Mitja Rijavec

Mentor: prof. dr. Juš Kocijan

Nova Gorica, 2006

## **ZAHVALA**

Iskreno se zahvaljujem prof. dr. Jušu Kocijanu, ki mi je kot mentor nudil strokovno pomoč, nasvete in ideje v zvezi z diplomsko nalogo ter za zelo hitre povratne informacije preko elektronske pošte.

Zahvaljujem se vsem domačim, ki so me med pisanjem diplomskega dela podpirali in vzpodbujali.

#### IZVLEČEK

V diplomski nalogi je predstavljena nastavitev referenčnega temperaturnega profila pretočne peči za strjevanje lepljenih elektronskih vezij na iterativen ali eksperimentalni način ter na podlagi računalniške simulacije. V uvodnem delu je predstavljen opis idealnega referenčnega temperaturnega profila ter problematika starega lepila in hkrati uporaba novega lepila za lepljenje elektronskih vezij, ki je tudi vzrok za izdelavo novega temperaturnega profila.

Temu sledi prikaz izdelave referenčnega temperaturnega profila na eksperimentalen ročni način. Za računalniško podprto načrtovanje profila pa je bilo potrebno izdelati najprej matematični model spreminjanja temperature v pretočni peči in ga nato na podlagi tega modela simulirati z orodjem za simulacijo. Na koncu sledi še izdelava referenčnega temperaturnega profila s simulacijo. Rezultat simulacije prikazuje referenčni temperaturni profil in potrebne temperaturne nastavitve na pretočni peči.

Končni rezultat diplomske naloge je poleg primerjave obeh pristopov k izdelavi referenčnega temperaturnega profila tudi računalniška simulacija delovanja pretočne peči, v kateri lahko poljubno simuliramo spremembe temperaturnega profila v zelo kratkem času. Primerjava obeh pristopov je pokazala, da je pristop s simulacijo bistveno bolj hitrejši in primeren za uporabo.

### KLJUČNE BESEDE

Referenčni temperaturni profil, pretočna peč za sušenje elektronskih vezij, matematično modeliranje, računalniška simulacija, Scicos.

#### **ABSTRACT**

This diploma thesis deals with the setting of a reference temperature profile for a Reflow oven, which is used for drying the sticked electronic circuits in iterative or experimental way and by using computer simulation.

The introduction describes the ideal referenced temperature profile, the difficulties of the old glue and at the same time the use of the new glue for sticking the electronic circuits, which is also the reason for making the new temperature profile.

Then, a presentation of the reference temperature profile making in experimental manual way follows. For computer profile planning it was necessary first to make a mathematical model of temperature heating in the Reflow oven and then, based on this model to simulate it by simulating tools. In the end, the making of the reference temperature profile and simulation follow. The simulation result shows the reference temperature profile and the required temperature settings on the Reflow oven.

The final result of this thesis is, in addition to comparison of both approaches to design the referenced temperature profile, also a computer simulation of the Reflow oven operation that enables simulations of temperature profile changes in a very short period of time. The comparison of the two approaches proves the simulation approach to be substantially faster and more appropriate to use.

#### **KEY WORDS**

Reference temperature profile, Reflow oven for drying of electronic circutes, mathematical modelling, computer simulation, Scicos.

## **KAZALO**

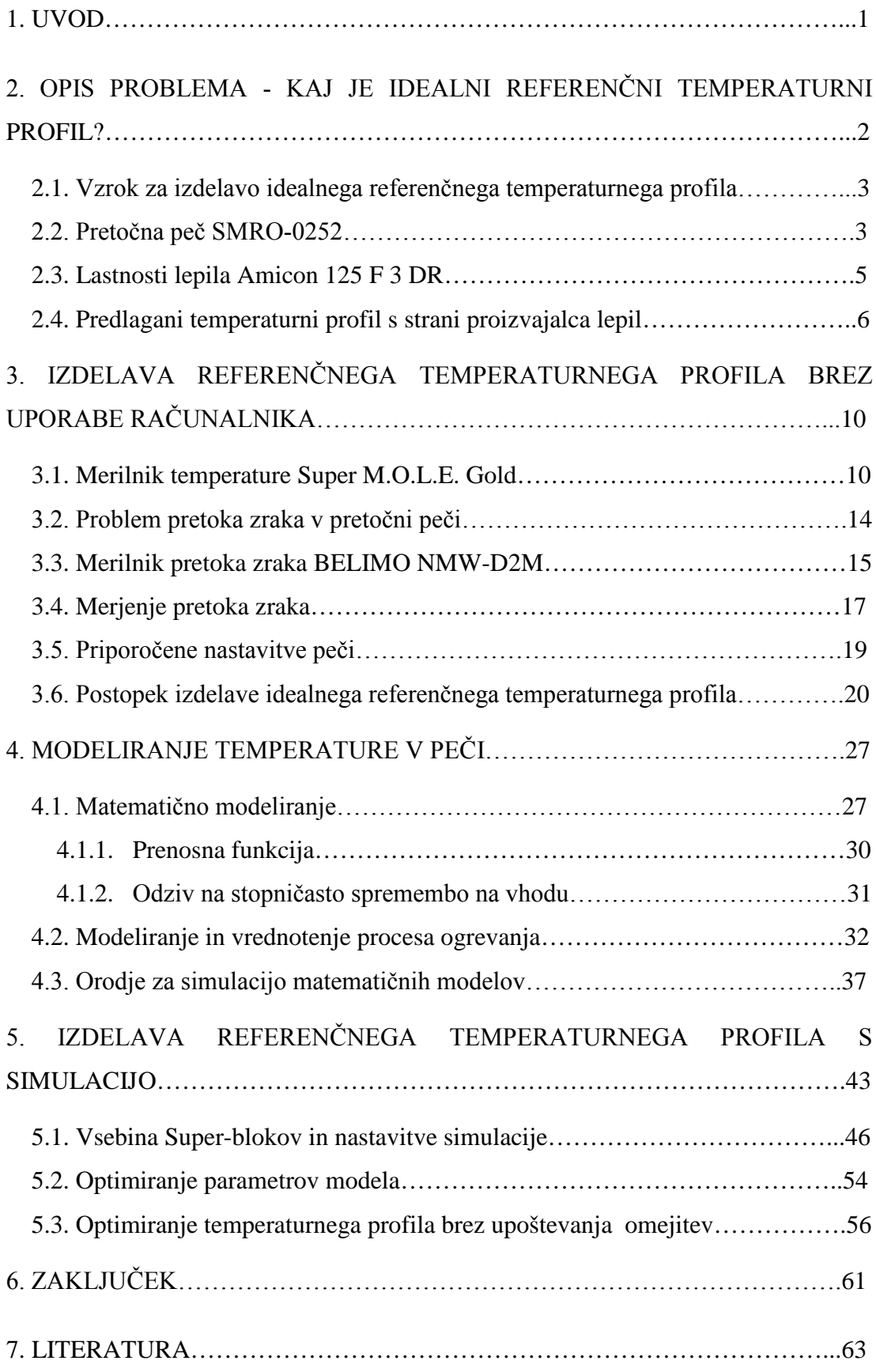

# **KAZALO SLIK**

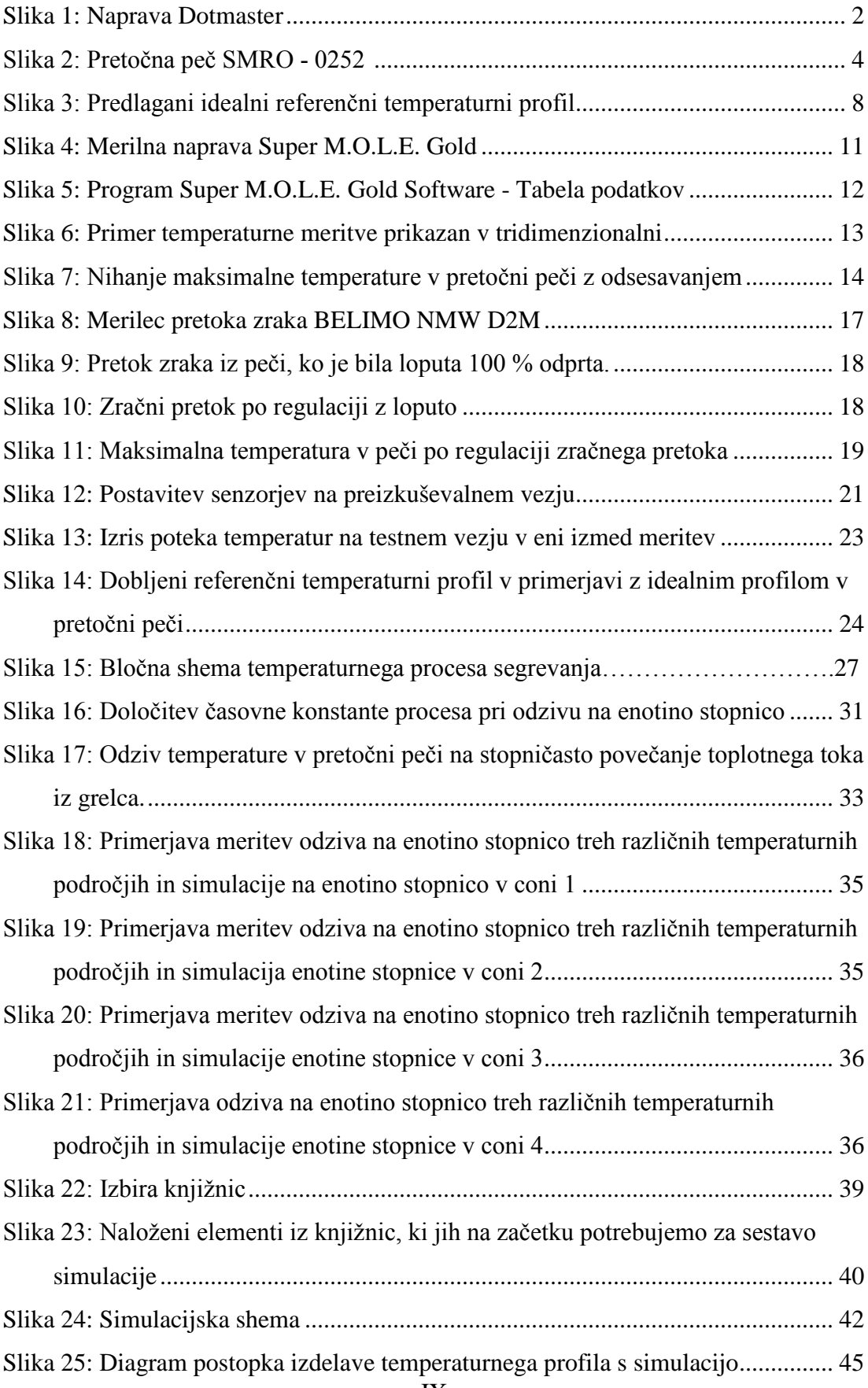

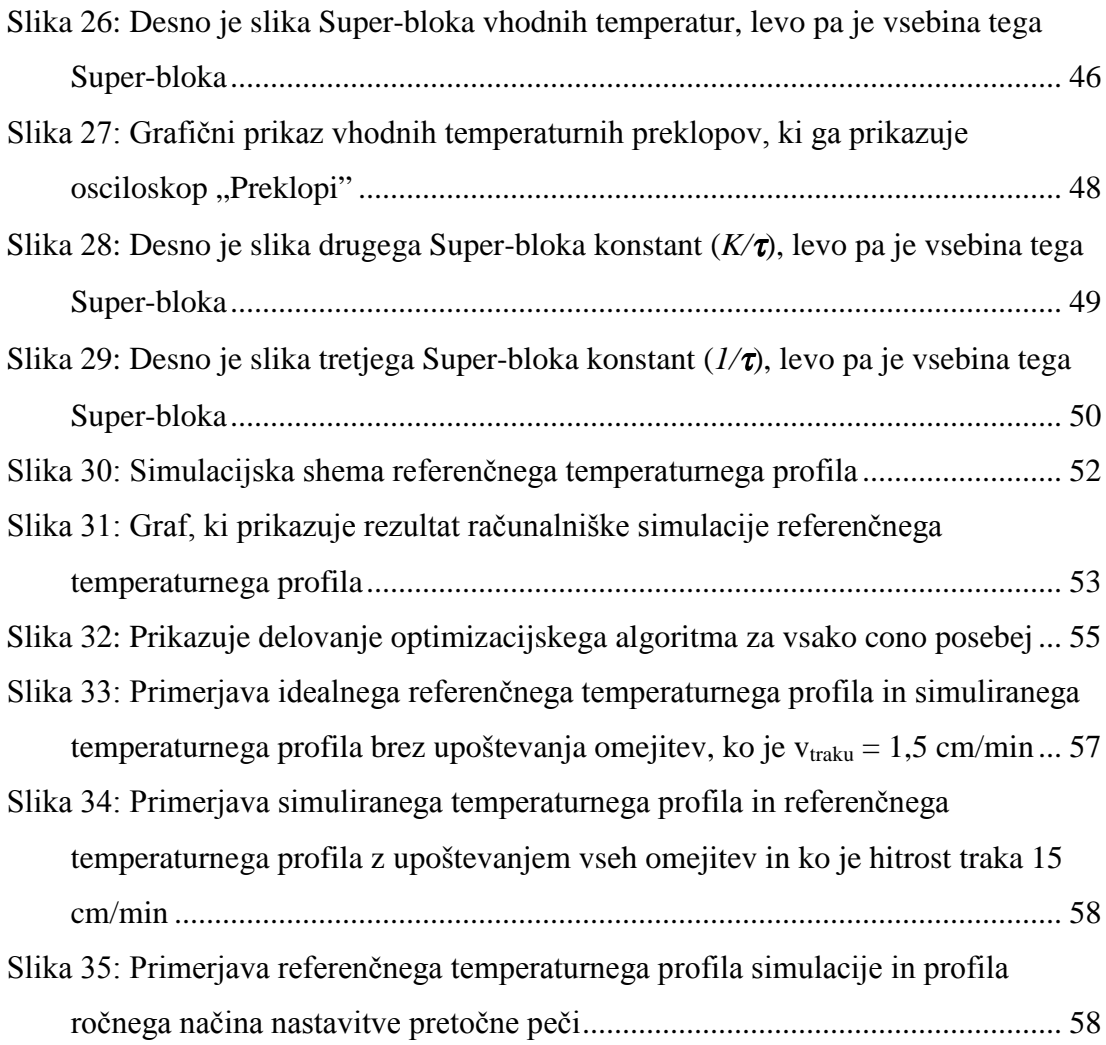

# **KAZALO TABEL**

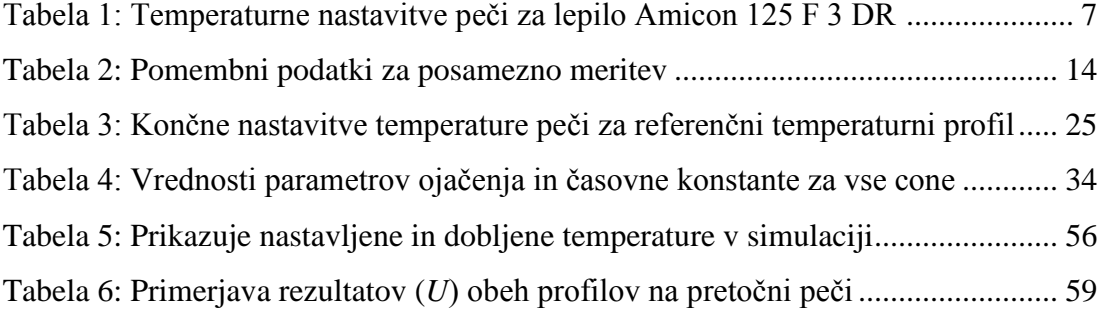

#### **1. UVOD**

Diplomsko delo je s področja uporabe računalniških orodij pri industrijski tehnologiji izdelave elektronskih vezij. V diplomskem delu predstavljamo nastavljanje referenčnega temperaturnega profila za pretočno (ang.Reflow) peč, ki se uporablja pri izdelavi elektronskih vezij.

Problem naloge je bil dobiti referenčni temperaturni profil za novo lepilo v proizvodnji elektronskih elementov v podjetju Iskra Avtoelektrika d.d. ter nadomestiti ročni način nastavljanja temperaturnega profila z uporabo računalniške simulacije. Cilj v tej nalogi je bil z uporabo računalniškega simuliranja dobiti optimalni referenčni temperaturni profil z upoštevanjem določenih omejitev pri nastavljanju in ovrednotiti razlike med ročnim in računalniško podprtim načinom.

V prvem poglavju diplomske naloge je prikazan opis problema nastavitve referenčnega temperaturnega profila in vzrok za izdelavo tega temperaturnega profila. Drugo poglavje vsebuje opis rešitve problema brez računalnika, poleg tega pa so predstavljene še vse naprave, ki so bile vključene v izdelavo referenčnega temperaturnega profila. Tretje poglavje zajema podroben opis modeliranja temperaturnega procesa v pretočni peči ter predstavlja simulacijsko orodje, ki smo ga uporabili. Četrto poglavje opisuje izdelavo referenčnega temperaturnega profila s simulacijo in primerjavo z idealnim referenčnim temperaturnim profilom ter s temperaturnim profilom, ki smo ga dobili na ročni način. V zaključku povzamemo dosežene rezultate.

# **2.** OPIS PROBLEMA - KAJ JE IDEALNI REFERENČNI TEMPERATURNI **PROFIL?**

Poglejmo si, kako poteka proces izdelave površinsko montiranih elektronskih vezij. Na elektronska vezja, ki so namenjena za proizvodnjo, se najprej nanese SMD (ang. Surface Mounted Devices-površinsko montirana vezja) lepilo. To je posebno lepilo, ki se uporablja pri izdelavi površinsko montiranih vezjih. To opravilo opravi Dotmaster naprava, ki je na sliki 1 in je specializirana za nanašanje lepila na elektronska vezja. Zatem posebna naprava, ki je v bistvu robot, z računalniškim vodenjem naloži elemente na vezja, ki se jih potem pošlje skozi pretočno peč (ang. Reflow Oven), kjer se lepilo posuši, z namenom, da ostanejo elementi pritrjeni na vezju. Ko so elementi pritrjeni na vezju se to vezje pošlje skozi napravo za spajkanje, kjer se elemente dokončno prispajka na vezje. Ko so elementi prispajkani, se to vezje pošlje naprej v pregled, kjer se preveri, če vse deluje pravilno.

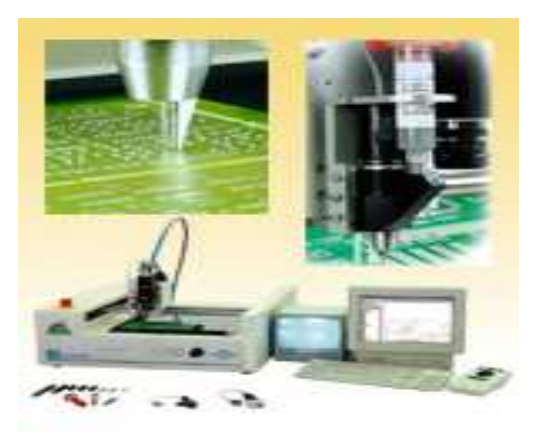

Slika 1: Naprava Dotmaster (Dima Systems, 2004)

Idealni referenčni temperaturni profil je grafični prikaz oziroma graf, ki prikazuje želene temperature na samem vezju v pretočni peči glede na temperature zraka v peči, ki so bile ročno nastavljene v procesu sušenja SMD lepila med proizvodnjo površinsko montiranih elektronskih vezij v podjetju Iskra Avtoelektrika d.d..

Cilj tega profila je bil dobiti prave vrednosti nastavitev referenčnih temperatur zraka v peči, da bodo dosegale iskane idealne vrednosti temperatur na vezju med procesom sušenja SMD lepila.

#### **2.1.** Vzrok za izdelavo idealnega referenčnega temperaturnega profila

Vzrok za izdelavo novega referenčnega profila je bil v uvedbi novega SMD lepila vrste Amicon 125 F 3 DR proizvajalca Emerson & Cuming, (Emerson, 2004) namesto starega lepila Loctite 3609, (Loctite, 2004). Razlog spremembe referenčnega temperaturnega profila je v tem, da se temperaturne karakteristike lepil med seboj razlikujejo. Primarni vzrok za zamenjavo lepila je bilo dejstvo, da se prejšnje lepilo Loctite 3609 pri samem nanosu na elektronsko vezje pri brizganju ni enakomerno razporedilo po vezju, ampak je ostanek lepila štrlel iz vezja v obliki nitke.

Problem je nastal pri nanosu elementov na vezje, ker se je lepilo razmazalo po kovinskih površinah na katere se elemente prispajka. Ker so bile te površine umazane s strjenim lepilom, se pri procesu spajkanja spajka ni obdržala na teh površinah. Posledica je bila ta, da elementi zaradi tega niso bili pravilno prispajkani na vezje. Vzrok za to nepravilnost naj bi bil v neustrezni viskoznosti lepila.

#### **2.2.** Pretočna peč SMRO-0252

Pretočna peč SMRO-0252 (slika 2) je naprava za sušenje SMD lepila ter za taljenje spajkalne paste na elektronskih vezjih. Sama naprava je bila izdelana in namenjena za majhne ter srednje velike serije proizvodnje. Ta naprava zagotavlja leta delovanja brez problemov, v kolikor se jo uporablja samo za kar je namenjena. Dimenzije naprave so (1650 x 720 x 410 mm), masa naprave je 114 kg. Peč ima 5 temperaturnih con, kjer se lahko nastavlja temperaturo za vsako posamezno cono posebej in sicer od 0  $\rm{^oC}$  pa do 450  $\rm{^oC}$ .

Ko je vezje namazano z SMD lepilom, se ga položi na transportni trak peči in nato potuje skozi pet con. Vezje vstopi v prvo cono ogreto le na sobno temperaturo okoli 25 <sup>o</sup>C. Coni 1 in 2 sta ogrevalni coni. V coni 3 se temperatura stabilizira na želeno temperaturo, potrebno za sušenje SMD lepila. V coni 4 se lepilo suši. Pri potovanju skozi cono 5 se vezje ohlaja. Vezja potujejo skozi peč po transportnem jeklenem pasu širine 250 mm, z nastavljivo hitrostjo potovanja in sicer od 0,05 – 0,8 m/min.

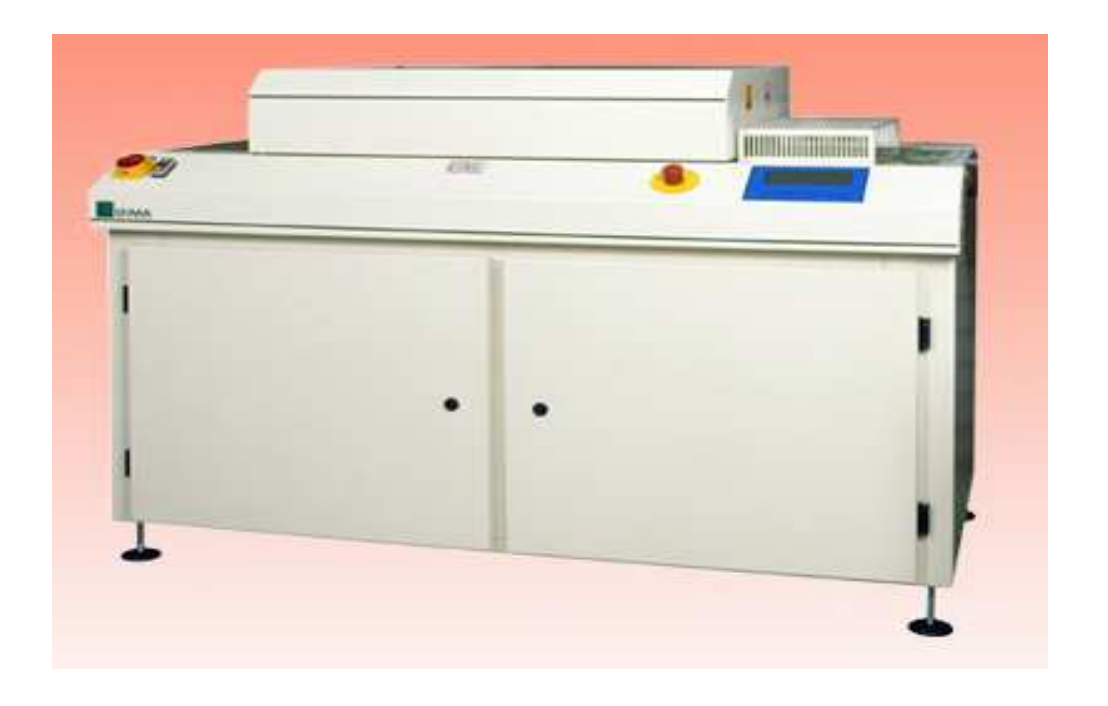

Slika 2: Pretočna peč SMRO - 0252 (Dima Systems, 2004b)

V primeru, da se transportni trak ustavi med delovanjem peči za nekaj minut, to ne bo poškodovalo traku. V kolikor se trak ustavi za dalj časa, pa to lahko povzroči njegove poškodbe. Sama komora peči, kjer se dogajajo procesi, je dolga 950 mm. V peči je vgrajen ventilator, ki od spodaj navzgor hladi in odvaja ioniziran zrak iz peči skozi izpuh premera 101,6 mm ter tako tudi skrbi, da zunanjost okoli peči ostaja na primerni temperaturi za človekovo delovno okolje in pogoje.

Zrak je v peči ioniziran z namenom, da bi preprečili naelektritev vezja nad 1200 voltov, kar bi uničilo vezje. Če je izpušna cev daljša od 4 metrov, je zaželeno, da ima dodatno vgrajen ventilator s pretokom zraka najmanj 150 m<sup>3</sup>. Če je temperatura v peči narobe nastavljena, je zelo velika nevarnost, da se elektronsko vezje začne pregrevati ali v najhujšem primeru celo zagori.

Peč deluje na osnovi infrardečih luči, ki oddajajo toploto. Na peči je konzola za nastavljanje temperature posameznih con. S to konzolo nastavimo vrednost temperature zraka v želeni coni, in sicer tako, da z dvema gumboma višamo ali nižamo temperaturo dokler ne dosežemo tiste želene referenčne temperature, ki je potrebna za določeno cono. Dolžina con 1 in 2 je 12,7 cm, cone 3 je 44 cm, cone 4 je 21 cm ter cone 5 43 cm. Vse funkcije peči nadzira vgrajen mikroprocesor.

Ta mikroprocesor nadzira 4 grelne cone, hitrost motorja traku, zračno ventilacijo peči ter temperaturo zunanjih priključkov. (Dima Systems, 2004b).

Pretočna peč ima tri stanja delovanja, in sicer:

- "Čakanje" (ang. Stand by) je stanje, ko so transportni trak, ventilator za zrak ter grelne cone izključene.
- "Ogrevanje" (ang. Warming up) je stanje, ko so vključeni transportni trak, ventilator in se grelne cone šele ogrevajo na delovno temperaturo.
- "Delovanje" (ang. Running) je stanje, ko je peč pripravljena za uporabo.

#### **2.3. Lastnosti lepila Amicon 125 F 3 DR**

Moč lepljenja je ena najpomembnejših lastnosti SMD lepila v času med nalaganjem elementov ter kasnejšim spajkanjem. Ko so enkrat elementi prispajkani na vezje, potem spajka prevzame funkcijo lepila, ki pridrži elemente na vezju. Pomembno je, da lepilo obdrži določeno spojno silo med procesom spajkanja. Lepilo mora zdržati določen čas nad temperaturo 200  $^{\circ}C$ , ko se elementi spajkajo. Proizvajalci lepil težijo k ravnovesju med hitrim strjevanjem in sprejemljivo življenjsko dobo lepila. Hitrejši časi strjevanja lepila bodo imeli za vzrok krajšo življenjsko dobo lepila. Daljši časi strjevanja pa pomenijo počasnejšo proizvodnjo ter tudi težje popravljanje elementov na vezju v primeru napake.

Vsa SMD epoksidna lepila so enokomponentna, kar pomeni, da sta trdilec in polnilo zmešana skupaj in predstavljena kot ena komponenta. Ker sta trdilec in polnilo v različnih agregatnih stanjih, bo kemična reakcija potekala počasi. Kemična reakcija začne potekati, ko se dovaja toploto v sistem z namenom, da bi trdno snov v lepilu spremenili v kapljevito stanje. To dovajanje toplote ne vpliva na reaktivnost sistema, kar z drugimi besedami pomeni, da je toplota dovedena v sistem enaka energiji, ki je potrebna za topljenje trdne snovi. Pri različnih tipih lepil je treba dovesti različne količine toplote, ker potrebujejo različne količine energije za taljenje trdilca. To pojasnjuje, zakaj je pomembna viskoznost na začetku tega polimerizacijskega cikla. Spreminjanje trdilca iz trdnega agregatnega stanja v kapljevito agregatno stanje namreč zmanjša viskoznost lepila.

Ko je enkrat trdilec v kapljevitem agregatnem stanju, se molekule polnila in trdilca začnejo mešati in tvorijo tridimenzionalno mrežo. Karakteristike lepila se izboljšujejo, ko se veča odstotni delež tridimenzionalne mreže v sestavi lepila.

V trenutku, ko je trdilec stopljen, se reakcijske sile trdilca aktivirajo z dovajanjem toplote v sistem, kar mobilizira reakcijske skupine molekul trdilca. Med procesom mešanja molekul trdilca in polnila postanejo povezovalne skupine molekul proste in toplota se transformira nazaj v okolje. Toplota, ki se ustvarja med kemično reakcijo, se imenuje eksotermna energija.

Novo lepilo naj bi bilo od starega boljše in bolj kvalitetno, imelo naj bi bolj primerno viskoznost, bilo naj bi tudi naravi bolj prijazno ter naj bi skrajševalo čas strjevanja lepila v peči, kar naj bi pripomoglo k hitrejši in povečani proizvodnji. To lepilo je odlično za lepljenje različnih vrst komponent, med katerimi so kondenzatorji, upori in drugi elementi. Lepilo je mogoče uporabljati v tehnologiji infrardečih peči ali pa konvekcijskih peči.

Proizvajalec lepil, ki je specializiran za izdelavo posebnih lepil, ki se uporabljajo za lepljenje elektronskih komponent na elektronska vezja, poleg samega lepila priloži tudi temperaturne karakteristike nastavitev peči, ki naj bi bile za lepilo najbolj idealne in naj bi zagotavljale lepilu optimalno delovanje. (Emerson, 2004).

#### **2.4. Predlagani temperaturni profil s strani proizvajalca lepil**

Proizvajalec lepila Amicon je podjetje Emerson & Cuming iz Nizozemske, ki je specializirano za proizvodnjo različnih komponent lepil ter maziv za proizvodnjo elektronskih elementov ter naprav.

Proizvajalec poleg svojih izdelkov prilaga tudi navodila za uporabo lepila, v našem primeru je bila to temperaturna karakteristika, ki zagotavlja pri katerih temperaturah pretočne peči bo lepilo imelo skoraj 100 odstotni izkoristek, kar pomeni, da bo pri teh temperaturah lepilo najbolj primerno delovalo. Za lepilo Amicon 125 F 3 DR je predlagana temperaturna karakteristika, ki jo prikazuje tabela 1.

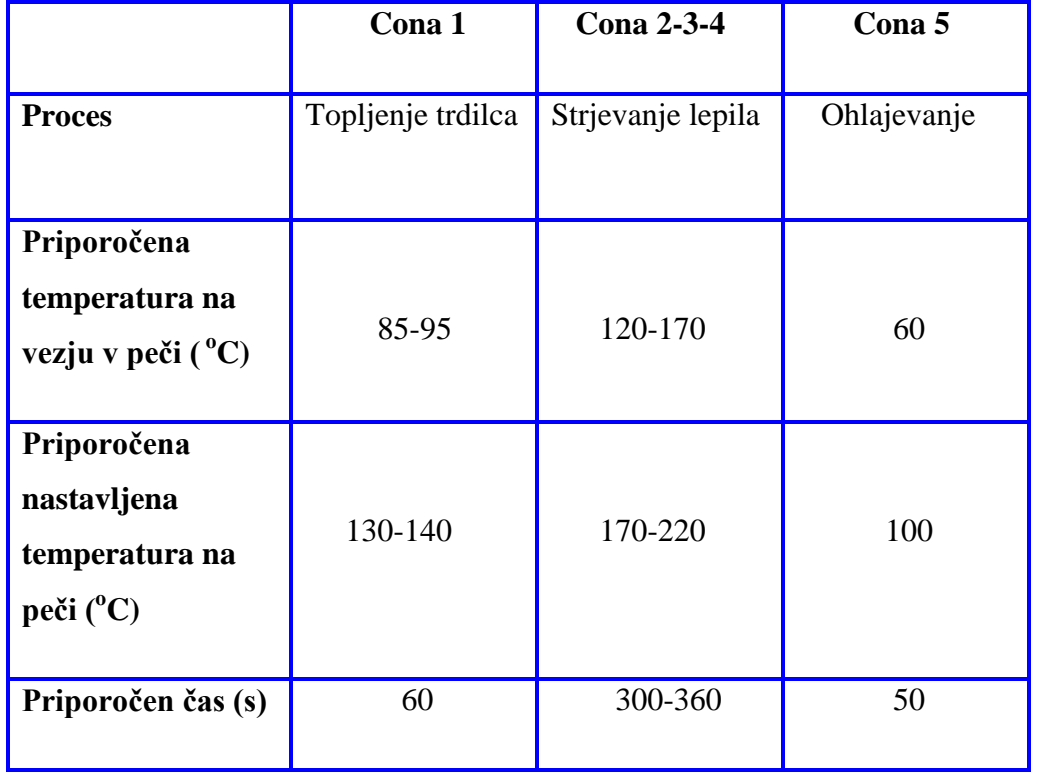

Tabela 1: Temperaturne nastavitve peči za lepilo Amicon 125 F 3 DR (Emerson, 2004)

Iz tabele 1 je razvidno kakšna mora biti temperatura v posamezni coni. Kot je razvidno ta tabela prikazuje dvoje temperatur, in sicer priporočene nastavitve temperatur na peči ter priporočene temperature na vezju v peči. Prve temperature so tiste, ki jih ročno nastavimo na peči (procesne spremenljivke), druge temperature so tiste, ki jih moramo dobiti na vezju v sami peči.

Poleg tega pa tabela pove tudi, kaj se dogaja v posamezni coni ter tudi koliko časa naj bi v posamezni coni z lepilom namazano elektronsko vezje moralo ostati, da bi lepilo doseglo pravi učinek. Ker med navodili ni bilo grafičnega prikaza referenčnega temperaturnega profila, smo potem z upoštevanjem podatkov iz tabele 1 narisali, kakšen bi moral biti idealni referenčni temperaturni profil za novo lepilo. Ta grafični prikaz profila prikazuje slika 3.

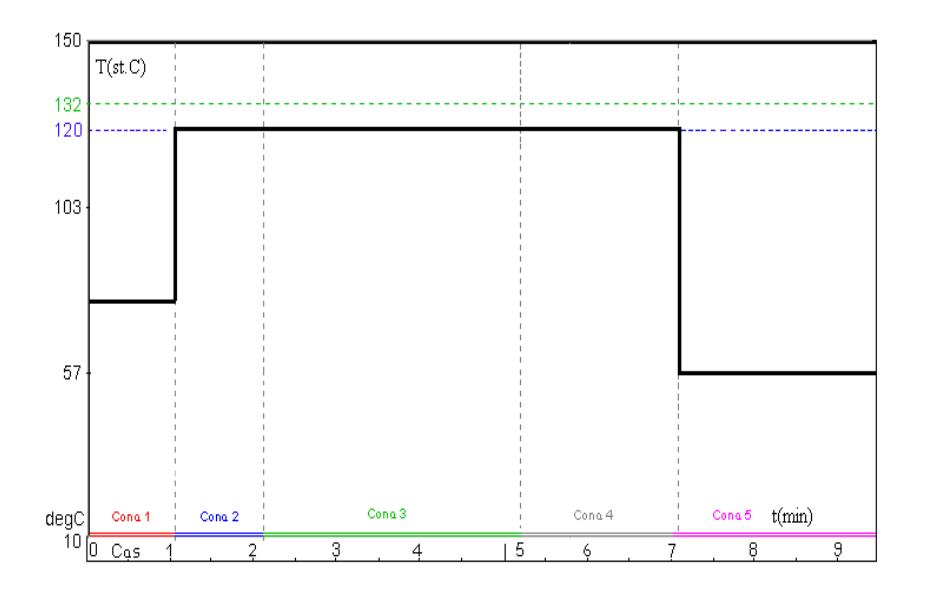

Slika 3: Predlagani idealni referenčni temperaturni profil

Kot je razvidno s slike 3, bi moralo biti vezie na vhodu v cono 1 že segreto na 80 °C. kar pa v resnici ni. Zato se v coni 1 in 2 lepilo postopoma segreva, dokler ne doseže svoje prave delovne temperature, ki je v coni 3 in 4 najmanj 120  $^{\circ}$ C in največ 135  $^{\circ}$ C. Čeprav temperaturna karakteristika lepila dovoljuje tudi višje temperature, pa obstaja nevarnost, da se bo pri višjih temperaturah vezje pregrevalo in postopoma uničilo ali poškodovalo, zato smo omejili najvišjo temperaturo na 135  $^{\circ}$ C.

V našem primeru je bil problem v tem, da od proizvajalca priporočene temperaturne karakteristike niso dajale želenih rezultatov, kot bi jih morale. To smo ugotovili, ko smo opravili preizkus. Ta preizkus je potekal v naslednjem vrstnem redu. Najprej smo uporabili temperaturne karakteristike, ki jih določa proizvajalec lepila. Te temperaturne karakteristike podajajo dve vrsti informacij, in sicer ena vrsta so temperature, ki jih je treba nastaviti ročno na pretočni peči, druga vrsta informacij pa so temperature, ki so v sami peči in so posledica nastavitev prvih temperatur. To pomeni, da bi z določenimi vhodnimi temperaturami na peči morali dobiti želene izhodne temperature, ki so v sami peči. (Emerson, 2004).

Naslednji korak je bil, da smo predlagane temperature ročno nastavili na pretočni peči ter počakali nekaj časa, dokler temperatura na konzoli peči ni dosegla želene ravni. Potem smo z uporabo preizkusne naprave, ki meri temperaturo v sami peči SUPER M.O.L.E. Gold (merilna naprava bo podrobneje predstavljena v naslednjem poglavju), napravili nekaj poskusnih meritev. Rezultati teh poskusnih meritev so bili presenečenje, saj se rezultati meritev niso ujemali s tistimi v temperaturnih karakteristikah proizvajalca, kar je pomenilo, da nekaj ni v redu. Merjene temperature v peči so bile mnogo pod tistimi, ki jih predpisuje proizvajalčeva karakteristika.

Ker se rezultati meritev in temperaturne karakteristike niso ujemali, je to pomenilo, da bomo morali nekako drugače dobiti tiste želene temperature vezja, ki jih proizvajalec priporoča. Zato smo se odločili, da bomo dosegli te idealne temperature tako, da bomo prilagajali nastavitve referenčne temperature na peči, dokler ne dobimo pravih želenih temperatur vezja in tudi želeni referenčni temperaturni profil.

#### Kaj bi bilo, če bi uporabili novo lepilo s starim temperaturnim profilom?

V nasprotnem primeru, če bi preprosto uporabljali novo lepilo s starim temperaturnim profilom, bi lahko prišlo do novih problemov, ki pa ne bi pripomogli k izboljšani in povečani proizvodnji elektronskih vezij. Čas, ki je potreben za strjevanje lepila v peči, je odvisen od temperatur v peči. Višja kot je temperatura, hitreje se lepilo strdi, vendar je treba paziti, da s preveliko temperaturo ne uničimo komponent. Če so temperature prenizke, je velika nevarnost, da se lepilo ne strdi popolnoma, kar bi pomenilo, da bi elementi lahko z vezja odstopali. To bi pomenilo tudi poslabšanje kvalitete izdelkov, saj to lepilo ne bi zagotavljalo niti osnovnih lastnosti, ki jih daje proizvajalec za določene temperaturne vrednosti.

 Da bi se temu izognili, smo želeli izdelati referenčni temperaturni profil, ki bo zagotavljal učinkovito izkoriščanje najboljših lastnosti novega lepila. V naslednjih poglavjih sta opisana načina ročne izdelave referenčnega temperaturnega profila ter izdelava temperaturnega profila z uporabo računalnika.

# **3.** IZDELAVA REFERENČNEGA TEMPERATURNEGA PROFILA BREZ UPORABE RAČUNALNIKA

To poglavje opisuje, kako smo nastavili referenčni temperaturni profil ročno. Ročni način iskanja referenčnega temperaturnega profila je bil edini način, ki so ga v podjetju Iskra Avtoelektrika d.d. izvajali že od samega začetka. Zato smo se lotili iskanja temperaturnega profila na ta način, saj interes podjetja ni bil opraviti to delo z uporabo računalniške simulacije ali katerim koli drugim novim načinom, ampak preprosto samo poiskati referenčni temperaturni profil, da bo proizvodnja lahko nemoteno tekla naprej. Preden smo začeli opravljati meritve, smo se morali podrobno seznaniti z vso opremo oziroma z vsemi napravami, ki smo jih uporabljali med opravljanjem naloge. Med to opremo spadajo naslednje naprave:

- pretočna peč **SMRO-0252** (opisana v prejšnjem poglavju)
- lepilo **AMICON 125 F 3 DR** (opisano v prejšnjem poglavju)
- merilnik temperature **Super M.O.L.E. Gold**
- računalniški program **Super M.O.L.E. Gold Software**
- merilnik zračnega pretoka **Belimo NMW-D2M**

Vse te naprave, razen peči in lepila, so predstavljene v nadaljevanju tega poglavja, saj so pomembne za razumevanju te naloge.

#### **3.1. Merilnik temperature Super M.O.L.E. Gold**

Poleg poznavanja peči ter lastnosti lepila, so za to nalogo pomembne tudi druge naprave, med katere spada tudi merilnik temperature **"Super M.O.L.E. Gold"** (ang. **M**ultichannel **O**ccurent **L**ogger **E**valuator), ki ga prikazuje slika 4. To je naprava, ki je sestavljena iz treh delov: baterije, merilnika ter šestih senzorjev, ki so priključeni na merilnik. Sama naprava je med merjenjem temperature zaščitena v posebnem zaščitnem ohišju, da se med meritvami ne bi pregrela in pokvarila. To napravo se pošlje skozi peč in ta preko 6 senzorjev pritrjenih na preizkuševalnem vezju izmeri temperaturo v vseh conah pretočne peči, skozi celoten proces sušenja SMD lepila.

(MOLE, 2005). Ko je meritev opravljena, se to napravo preko posebnega kabelskega priključka poveže na računalnik in s posebnim programom prebere podatke na računalnik.

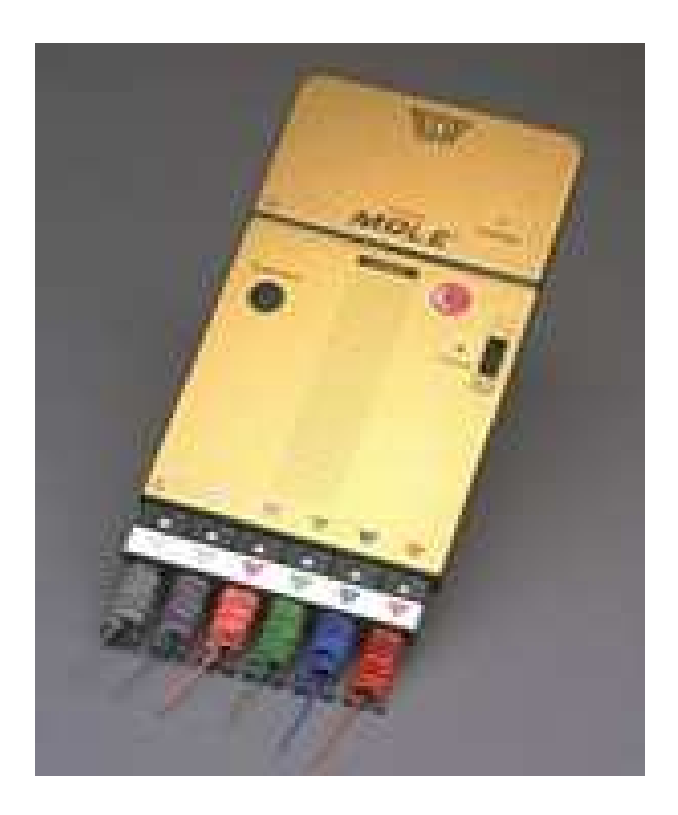

Slika 4: Merilna naprava Super M.O.L.E. Gold, ki smo jo uporabljali za meritve temperature (Mole, 2005)

Program, ki se imenuje Super M.O.L.E. Gold Software (slika 5) je priložen zraven merilne naprave. Izmerjene podatke program analizira in izpiše v tabelah ter grafično prikaže temperaturni profil. Program ponuja ogromno informacij o meritvah. Prikaže lahko za vsak senzor posebej:

- največjo izmerjeno temperaturo,
- najmanjšo izmerjeno temperaturo,
- največji pozitivni ter negativni odklon temperature,
- hitrost transportnega pasu,
- čas ki je pretekel, ko je bila izmerjena temperatura nad dovoljeno temperaturo ter tudi čas med conami.

Poleg tega pa prikaže tudi podatke o stanju baterije ter za koliko stopinj se je segrel merilnik. To je zelo pomemben podatek, saj se merilnik ne sme segreti za več kot 60  $^{\circ}$ C! V primeru, če se merilnik v ohišju segreje za več kot 60  $^{\circ}$ C lahko pride do okvare merilne naprave. Da bi se temu izognili, smo med meritvami vedno pazili, da ne bi merilnika pregreli.

Pri grafičnem izrisu je zaradi preglednosti vsaka črta na grafu, ki ponazarja senzor, različno obarvana. Poleg tega smo si lahko pri grafu nastavili zgornje ali spodnje meje temperature, ki so bile za naše meritve pomembne in smo tako dobili lažji pregled nad podatki.

Ena izmed mnogih funkcij, ki jih program ponuja, in je bila za naše delo zelo pomembna, je ta, da lahko prikaže meritve vseh šestih senzorjev brez časovnega zamika, saj senzorji ne vstopajo in izstopajo istočasno v peč, ker so različno razporejeni na preizkuševalnem vezju. S tem je program poenostavil primerjanje rezultatov na grafu.

|                 | A            | Ð        | E                               | F                                | G                           | H                               |                             | J            | ĸ                               |           | M                               | H        |
|-----------------|--------------|----------|---------------------------------|----------------------------------|-----------------------------|---------------------------------|-----------------------------|--------------|---------------------------------|-----------|---------------------------------|----------|
|                 | USER ·       | USER 4   | USER 5                          | General                          | General                     | General                         | General                     |              | M.O.L.E.® M.O.L.E.®             | Oven      | <b>Jaanner</b>                  | Channel. |
| $\overline{2}$  |              | Machine: |                                 | Company:                         | Date:                       | Time:                           | File Tag:                   | Temp:        | Batt:                           | Conveyor: | Peak:                           | Minimum: |
| 3               |              |          |                                 |                                  |                             |                                 |                             | $\mathsf{C}$ | Volts                           | Inviviin  |                                 |          |
| Filter<br>Reset | All<br>۰     | All<br>۰ | All<br>$\overline{\phantom{0}}$ | All<br>$\blacksquare$            | All<br>$\blacktriangledown$ | All<br>$\overline{\phantom{a}}$ | All<br>$\blacktriangledown$ | All<br>▼     | All<br>$\overline{\phantom{a}}$ | All<br>۰  | All<br>$\overline{\phantom{a}}$ | All      |
| 84              | profil 11    |          |                                 | ISKRA AVTOEL 21/07/200 09:32:58  |                             |                                 | SM MAR 000101 35.0          |              | 4,246                           | 4,72      | 130.0                           | 25.6     |
| 83              | profil 11    |          |                                 | ISKRA AVTOEL 21/07/200 08:30:49  |                             |                                 | SM MAR 000100               | 28,0         | 4,305                           | 4,72      | 131,7                           | 23,3     |
| 82              | profil 11    |          |                                 | ISKRA AVTOEL 14/07/200 12:24:47  |                             |                                 | SM MAR 000086               | 33,0         | 4,275                           | 4,72      | 126,7                           | 27,8     |
| 81              | profil 11    |          |                                 | ISKRA AVTOEL 14/07/200 08:27:19  |                             |                                 | SM MAR 000085               | 34,0         | 4,275                           | 7,09      | 126,7                           | 25,6     |
| 80              | profil 10    |          |                                 | ISKRA AVTOEL 14/07/200 08:04:14  |                             |                                 | SM MAR 000084               | 32,0         | 4,305                           | 7,09      | 127,2                           | 23,9     |
| 79              | profil 9     |          |                                 | ISKRA AVTOEL 14/07/200 07:39:52  |                             |                                 | SM_MAR_000083               | 32,0         | 4,275                           | 7,09      | 127,2                           | 21,7     |
| 78              | profil 8 bre |          |                                 | ISKRA AVTOEL 14/07/200 07:20:15  |                             |                                 | SM MAR 000082               | 28,0         | 4,275                           | 7,09      | 125,0                           | 21,7     |
| 77              | profil 8 bre |          |                                 | ISKRA AVTOEL 12/07/200 14:40:40  |                             |                                 | SM MAR 000081               | 33,0         | 4,305                           | 7,09      | 126,7                           | 25,6     |
| 76              | profil 8 bre |          |                                 | ISKRA AVTOEL 12/07/200 11:03:36  |                             |                                 | SM_MAR_000080               | 31,0         | 4,275                           | 7,09      | 133,3                           | 23,9     |
| 75              | profil 8 z z |          |                                 | ISKRA AVTOEL 12/07/200 109:55:56 |                             |                                 | SM MAR 000079               | 32,0         | 4,246                           | 7,09      | 127,8                           | 23,3     |
| 74              | profil 7     |          |                                 | ISKRA AVTOEL 12/07/200 09:10:42  |                             |                                 | SM MAR 000078               | 32,0         | 4,393                           | 4,72      | 136,1                           | 22,2     |
| 73              | profil st 6  |          |                                 | ISKRA AVTOEL 12/07/200 08:45:11  |                             |                                 | SM MAR 000077               | 34,0         | 4,422                           | 4,72      | 140,6                           | 26,7     |
| 72              | profil st 5  |          |                                 | ISKRA AVTOEL 12/07/200 08:15:24  |                             |                                 | SM MAR 000076               | 33,0         | 4,393                           | 4,72      | 148,3                           | 23,3     |
| 71              | profil st 4  |          |                                 | <b>ISKRA AVTOEL</b>              | 12/07/200 07:45:45          |                                 | SM MAR 000075               | 32,0         | 4,393                           | 5,91      | 145.0                           | 22,8     |
| 70              | profil st 4  |          |                                 | ISKRA AVTOEL 12/07/200 07:28:44  |                             |                                 | SM MAR 000074               | 27,0         | 4,452                           | 5,91      | 143,9                           | 21,7     |
| 69              | profil st 4  |          |                                 | ISKRA AVTOEL 10/07/200 14:42:15  |                             |                                 | SM MAR 000073               | 32,0         | 4,481                           | 5,91      | 147,8                           | 28,9     |
| 68              | profil st 3  |          |                                 | ISKRA AVTOEL 10/07/200 11:00:45  |                             |                                 | SM_MAR_000072               | 32,0         | 4,452                           | 5,91      | 156.1                           | 26,7     |
| 67              | profil st 2  |          |                                 | ISKRA AVTOEL 10/07/200 10:09:16  |                             |                                 | SM MAR 000071               | 29,0         | 4,393                           | 5,91      | 95,6                            | 23,9     |
| 66              | nov profil i |          |                                 | ISKRA AVTOEL 10/07/200 09:54:01  |                             |                                 | SM MAR 000070               | 28,0         | 4,334                           | 5,91      | 75,6                            | 25,6     |
| 65              | nov profil i |          |                                 | <b>ISKRA AVTOEL</b>              | 10/07/200 09:38:39          |                                 | SM_MAR_000069               | 27,0         | 4,334                           | 12,20     | 59.4                            | 26,1     |
| 64              | nov profil   |          |                                 | ISKRA AVTOEL 10/07/200 09:32:05  |                             |                                 | SM MAR 000068               | 26,0         | 4,334                           | 12,20     | 58,3                            | 23,9     |
| 63              | nov profil   |          |                                 | ISKRA AVTOEL 10/07/200 09:01:36  |                             |                                 | SM MAR 000067               | 26,0         | 4,363                           | 12,20     | 57,8                            | 25,6     |
| 62              | nov profil   |          |                                 | ISKRA AVTOEL 10/07/200 08:51:52  |                             |                                 | SM MAR 000066               | 24,0         | 4,334                           | 4,72      | 58,3                            | 25,0     |
| 61              | nov profi z  |          |                                 | ISKRA AVTOEL 10/07/200 08:25:09  |                             |                                 | SM MAR 000065               | 26,0         | 4,510                           | 4,72      | 75,0                            | $-8,9$   |

Slika 5: Program Super M.O.L.E. Gold Software - Tabela podatkov

Po vsaki opravljeni meritvi program prikaže, kateri senzorji so priključeni na preizkuševalno vezje in kateri niso. V primeru, če hočemo na grafu natančneje analizirati poseben odsek, lahko s funkcijo za povečanje, povečamo katerikoli del grafa. Funkcija 3-D pa omogoča, da dvodimenzionalni graf pretvorimo v tridimenzionalno sliko. Na sliki 6 je prikazan primer uporabe funkcije 3-D na eni izmed meritev, ki so bile opravljene med nalogo iskanja referenčnega temperaturnega profila. Na tej sliki lahko vidimo, kako izgleda graf temperaturne meritve v tridimenzionalni obliki, kjer raznobarvne črte pomenijo temperaturo. Štiri pokončne črte: modra, zelena, siva ter rožnata pa označujejo do kje seže določena cona v pretočni peči.

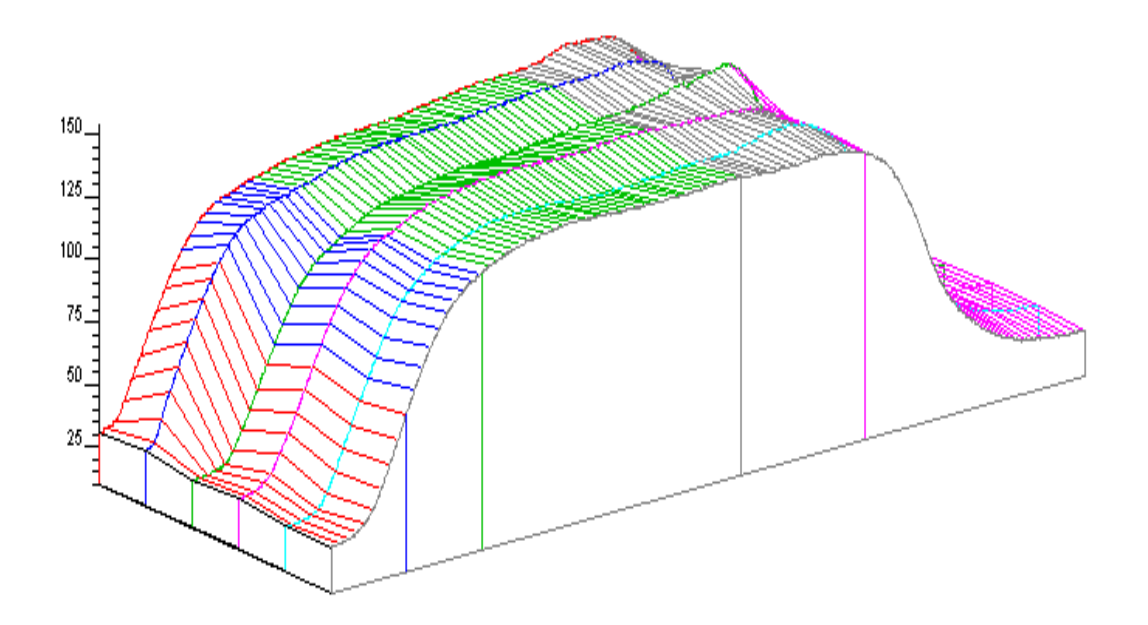

Slika 6: Primer temperaturne meritve prikazan v tridimenzionalni obliki

Poleg tega program vsebuje tudi posebno tabelo, ki jo lahko po potrebi vključimo ali izključimo (Tabela 3.1). Ta tabela v petih stolpcih prikazuje različne podatke za vsako cono posebej. Prva vrstica v tabeli prikazuje podatke o dolžini posamezne cone, druga vrstica prikazuje podatke o temperaturi v zgornjem delu peči, tretja vrstica prikazuje podatke o temperaturi v spodnjem delu peči, četrta prikazuje nastavljeno ali želeno temperaturo v posamezni peči. Peta ali zadnja vrstica prikazuje podatke o nastavljeni hitrosti transportnega traku v (cm/min). (MOLE, 2005 b).

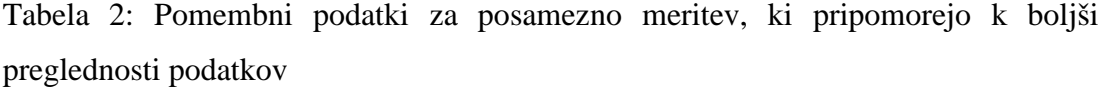

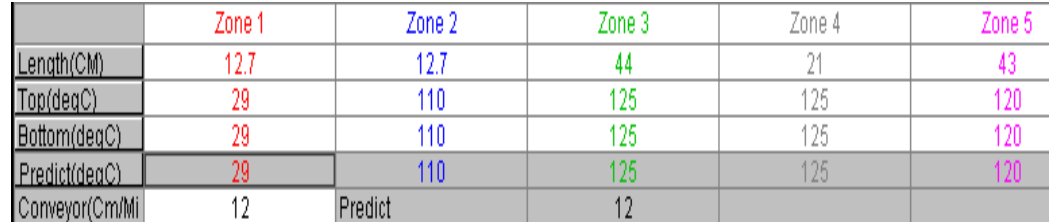

Poleg naštetih funkcij program Super M.O.L.E. Gold vsebuje še druge funkcije, ki pa jih ne bomo podrobneje predstavili.

#### **3.2.** Problem pretoka zraka v pretočni peči

Še preden smo lahko začeli izdelovati nov temperaturni profil, smo naleteli na prvo veliko težavo, ki bi lahko negativno vplivala na natančnost izdelave referenčnega temperaturnega profila. Ko smo izvajali poskusne meritve, so rezultati teh meritev pokazali, da temperatura v pretočni peči preveč niha. Ker bi lahko ta problem resno ogrozil našo nalogo, smo sklenili, da poskusimo temperaturno nihanje v peči, če ne že popolnoma, vsaj nekoliko omejiti. To nihanje temperature so pokazali rezultati meritev, ki smo jih opravljali večkrat zaporedno. Primerjali smo meritve med seboj, in sicer tako, da smo primerjali maksimalno ter minimalno temperaturo na vseh senzorjih. Iz teh primerjav smo ugotovili, da je bila povprečna razlika med maksimalnimi temperaturami med senzorji 5  $\mathrm{^{\circ}C}$  (slika 7), med minimalnimi temperaturami pa le  $0.9 \text{ °C}$ . Iz teh rezultatov samo ugotovili, da maksimalna temperatura meritve med senzorji preveč niha.

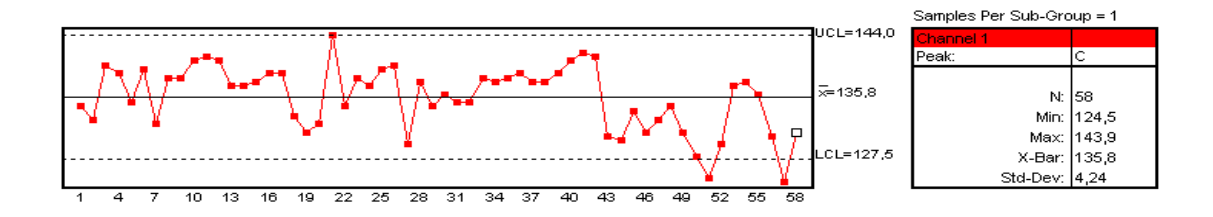

Slika 7: Nihanje maksimalne temperature v pretočni peči z odsesavanjem

Med samimi meritvami smo opravili več poskusov meritev z različno postavitvijo preizkuševalnega vezja v peči. Ko je bila plošča postavljena skrajno na levi rob na transportnem pasu, gledano v smeri potovanja transportnega pasu, so bili rezultati meritev precej drugačni, saj so bile maksimalne temperature na senzorjih v primerjavi s prejšnjimi meritvami za  $7^{\circ}$ C do  $8^{\circ}$ C manjše, vendar je temperatura od senzorja do senzorja nihala prav tako kot v prejšnjih meritvah.

To nihanje smo morali odpraviti. V naslednjih meritvah je bilo preizkuševalno vezje postavljeno na skrajni desni rob transportnega pasu v peči. Temperature pri teh meritvah so bile zopet nekoliko višje. Temperaturna razlika med tema dvema postavitvama je bila  $7^{\circ}$ C. Iz teh rezultatov smo videli, da na temperaturo vpliva tudi postavitev merilne plošče.

Temperature so bile višje, ko je bila plošča premaknjena na desni rob, nižje pa, ko je bila plošča postavljena na levi rob pasu. Med premišljevanjem o vzroku za to nihanje temperature, smo opazili, da ima pretočna peč na levi strani oddušnik za odsesavanje zraka iz peči. To bi lahko pomenilo, da bi odsesavanje zraka lahko povzročalo nihanje temperature v peči.

Da bi ugotovili, ali je mogoče to vzrok za nihanje temperature, smo ta oddušnik preprosto odstranili in opravili nekaj meritev temperature brez odsesavanja zraka. Rezultati teh meritev so pokazali, da so bile temperature v povprečju višje kot pred odstranitvijo oddušnika, kar je bilo pričakovano.

Druga stvar, ki smo jo z odstranitvijo oddušnika dosegli je ta, da so bile temperature ne glede na postavitev preizkuševalnega vezja skoraj povsem enake, kar pomeni, da ni bilo nihanja temperatur, in da je za to nihanje temperatur v peči krivo prav odsesavanje zraka.

#### **3.3. Merilnik pretoka zraka BELIMO NMW-D2M**

Da bi lahko rešili problem nihanja temperature zaradi odsesavanja zraka, smo potrebovali merilno napravo za merjenje pretoka zraka. Podjetje GOAP d.o.o. iz Solkana, ki se ukvarja z regulacijo pretoka zraka (klima naprave) v zaprtih prostorih, kot so stavbe in ladje, je posodilo napravo za merjenje pretoka zraka BELIMO.

Za merjenje pretoka zraka v pretočni peči smo uporabljali merilno napravo **BELIMO NMW-D2M** (Belimo, 2005), ki ga prikazuje slika 8. To je merilna naprava za merjenje volumenskega pretoka zraka v zaprtih prostorih ali na različnih napravah. Sama naprava je sestavljena iz več delov, kot so:

- merilna cev.
- loputa v cevi za reguliranje pretoka zraka,
- merilnik pritrjen na merilni cevi.

Merilna cev je dolga 40 cm in ima premer 100 mm, masa naprave je 900 g in deluje v okolju od 0 °C do 50 °C. Merilna cev je odprta na obeh straneh, v cevi je premična loputa, ki se odpira ali pa zapira (loputa rotira za 95°). To loputo premika električni motor, ki ga nadzira merilnik.

Naprava deluje tako, da se merilno cev pritrdi (v našem primeru na oddušnik pretočne peči), kjer potem naprava sama meri pretok zraka skozi oddušnik. Med merjenjem pretoka mora biti naprava priključena na osebni računalnik, kjer poseben program zbira meritve.

Ta program lahko prikazuje različne podatke, kot so:

- maksimalen pretok ( $V_{max}$  30…..100%  $V_{nom}$ )
- minimalen pretok ( $V_{min}$  0....100%  $V_{max}$ )
- nominalen pretok ( ki je točno določen v nastavitvah)
- povprečni pretok (V<sub>mid</sub> 0....100% V<sub>max</sub>)

Poleg prikazovanja podatkov prikazuje program tudi grafični izris meritev pretoka zraka. Če želimo imeti točno določen pretok, lahko to nastavimo s programom, ki posreduje nastavitve sami napravi. To pomeni, da se bo loputa v merilni cevi odprla ali pa zaprla toliko, da bo omogočala želeni pretok. (Belimo, 2005).

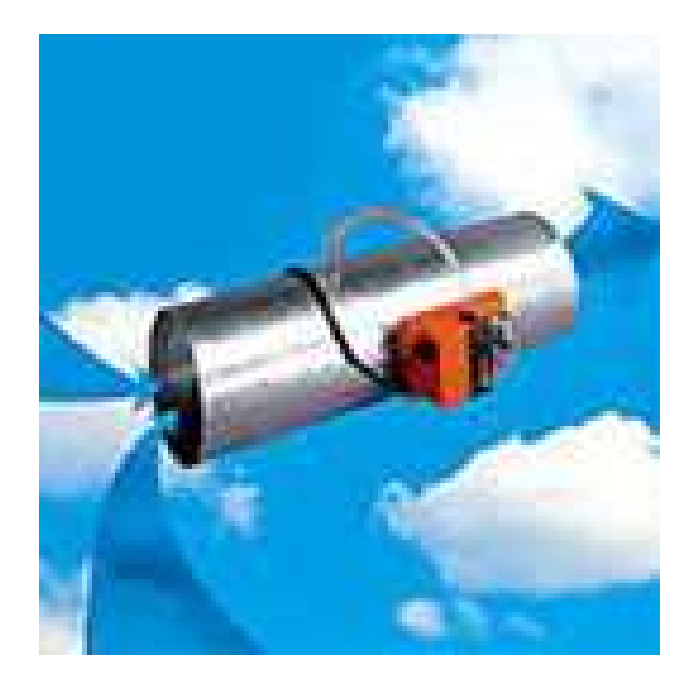

Slika 8: Merilec pretoka zraka BELIMO NMW D2M (Belimo, 2005)

## **3.4. Merjenje pretoka zraka**

Preden smo lahko začeli uporabljati merilno napravo, smo morali najprej spoznati, kako ta naprava deluje. Najprej smo morali merilno napravo na enem koncu pritrditi na izpušno cev peči, drugi konec naprave pa je bil odprt.

Na začetku smo hoteli opraviti samo meritve pretoka zraka iz peči tako, da je bila premična loputa v cevi merilne naprave popolnoma odprta in je omogočala prost pretok zraka. Izmerjeni pretok zraka smo primerjali s tistim pretokom, ki ga določajo proizvajalci peči (150 m<sup>3</sup>/h-zelena črta na grafu). Izmerjeni pretok zraka je bil večji, kot je dovoljeno od proizvajalca in sicer 161 m $\frac{3}{h}$  (rumena črta na sliki 9).

Ker je bil dejanski pretok zraka večji od dovoljenega, smo morali omejiti dejanski pretok na vrednost 150 m<sup>3</sup>/h. Merilno napravo Belimo smo uporabili za določanje omejitev pretoka na želeno vrednost.

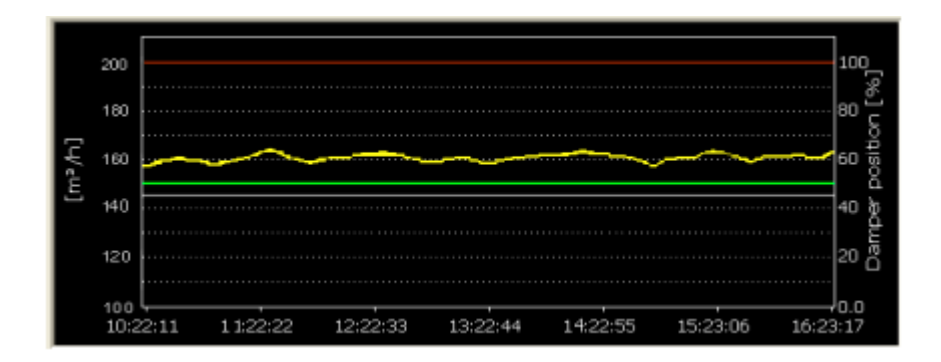

Slika 9: Pretok zraka iz peči, ko je bila loputa 100 % odprta. Rumena črta -izmerjeni dejanski zračni pretok, zelena črta - idealni zračni pretok, rdeča črta - odprtost lopute v odstotkih.

Izmerjeni pretok smo preko računalnika, povezanega z merilnikom, postopoma omejevali na ta način, da smo ročno z gumbom na merilniku počasi zapirali loputo v merilni cevi in opazovali meritve pretoka.

Ko smo prišli na vrednost pretoka 150 m $3/h$  (ki ga spodaj prikazuje slika 10), smo loputo preko programa ustavili in pustili, da omogoča želeni pretok. Ko smo dosegli želeni pretok je bila loputa za 7 % zaprta, oziroma se je zaprla za 6,3 kotne stopinje. Ker smo dobili želeni pretok, smo opravili še nekaj meritev temperature, da bi se prepričali, če smo napako odpravili.

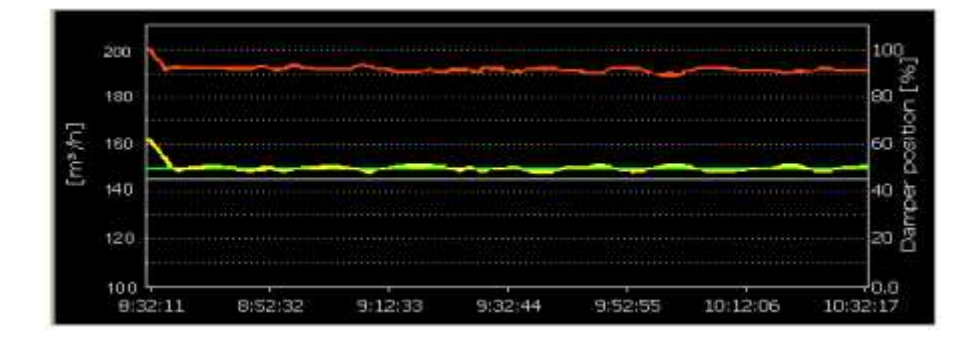

Slika 10: Zračni pretok po regulaciji z loputo. Vrednost pretoka je stabilizirana na  $150 \text{ m}^3/\text{h}$ .

Opravili smo približno deset meritev in rezultati so potrdili (slika 11), da je bil vzrok za nihanje temperature napačno, oziroma preveliko odsesavanje zraka iz pretočne peči. Temperature v peči so bile sedaj mnogo bolj konstantne skozi vse meritve, kot pa v prejšnjih meritvah, čeprav so bila tudi sedaj majhna odstopanja približno za stopinjo ali dve, kar pa je mnogo manjše kot v ostalih opravljenih meritvah.

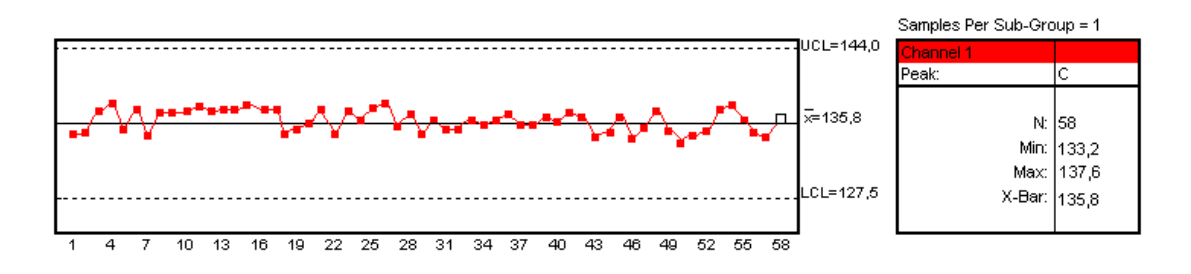

Slika 11: Maksimalna temperatura v peči po regulaciji zračnega pretoka

Rešili smo tehnološki problem, kar je pripomoglo k boljšemu izkoristku peči ter boljši kakovosti sušenja lepila, in nenazadnje tudi k boljšemu referenčnemu temperaturnemu profilu.

#### **3.5.** Priporočene nastavitve peči

Večina peči, ki so razpoložljive na trgu, ima 4 do 5 temperaturnih con, ki se jih da posamezno nastavljati. Cone se med sabo razlikujejo po namenu in po dolžini.

Cona 1 služi predvsem za postopno segrevanje in stopitev trdilca in začenja kemični proces lepljenja. Ta cona mora doseči vsaj minimalno temperaturo, ki je potrebna za topljenje trdilca. Vmesne cone 2, 3, 4 služijo za polimerizacijski proces lepila, kjer se lepilo strdi. Cona 5 je predvsem uporabljena kot hladilna cona, kjer ohladi vezje na normalno sobno temperaturo, da lahko delavec rokuje z vezjem, ne da bi ga pri tem speklo. Čas, ki je potreben za vsako cono, je treba optimirati, saj daljši časi v posamezni coni ne pomenijo boljših rezultatov. Zato smo se na začetku strogo držali temperaturnih in časovnih karakteristik proizvajalca lepila Emerson & Cuming.

Te podatke prikazuje tabela 1. Iz te temperaturne karakteristike je razvidno, da mora biti temperatura v coni 1 okrog 95  $\degree$ C in da je čas, ki ga mora z lepilom namazano elektronsko vezje prestati v tej coni, omejeno na največ 1 minuto.

V conah 2, 3, 4 naj bi bila temperatura med 120 ter 170  $^{\circ}$ C vendar smo iz varnostnih razlogov to temperaturo omejili na največ 135  $^{\circ}$ C. Čas, ki naj bi ga elektronsko vezje prebilo v teh conah naj bi bil približno šest minut. V coni 5 se vezje ohlaja, ko prihaja iz peči in v tej coni naj vezje ne bi preseglo temperature 50  $^{\circ}$ C. Čas, ki naj bi ga vezje prebilo v coni ohlajanja, naj bi bil približno 50 sekund, v resnici pa ta čas ni omejen, saj če nas vezje pri delu ne ovira, lahko ostane v fazi ohlajanja več časa, kot pa je to predvideno.

S temi začetnimi nastavitvami smo se lotili izdelave idealnega referenčnega temperaturnega profila, ki ga opisujemo v naslednjem podpoglavju.

#### **3.6.** Postopek izdelave idealnega referenčnega temperaturnega profila

Ko smo se seznanili z vsemi potrebnimi instrumenti oziroma napravami, smo lahko stopili korak naprej, ter zasnovali načrt izvedbe. Začetek je bil takšen, da smo najprej preučili temperaturne karakteristike, ki jih je ponujal proizvajalec lepil. Šele nato smo se v bistvu lotili nastavljanja temperatur na sami peči. Naš plan je bil tak, da smo morali nastavljati temperature na peči za različne cone posebej ter hkrati tudi preračunati in nastaviti hitrost transportnega traku, ki bo omogočal najboljši profil. Poleg tega pa smo opravljali tudi temperaturne meritve z uporabo merilnika, ki so pomagale pri izdelavi profila. Pri tem profilu je bilo pomembno to, da je temperatura v conah 2, 3, 4 dosegla vsaj 120  $\degree$ C, in da je ta temperatura trajala vsaj 3 minute.

S temi navodili smo začeli z izdelavo novega profila. Prva nastavitev temperatur na pretočni peči je bila takšna kot jih kaže tabela 1. V coni 1 smo nastavili temperaturo na 130  $\degree$ C, v conah 2, 3, 4 pa smo nastavili temperaturo 170  $\degree$ C, cona 5 pa je ohlajevalna cona, kjer ventilator piha hladen zrak na vezja, ki prihajajo iz peči. Glede na čas, ki je potreben za cone 1, 2, 3, 4, smo ocenili najbolj primerno hitrost potovanja transportnega pasu, ki je znašala 19,5 cm/min. Hitrost transportnega traku smo ocenili tako, da smo sešteli dolžine vseh con v peči ter to vsoto dolžin potem delili z vsoto časa, ki ga potrebuje vezje v določeni coni, ne pa tudi časa prehodnega pojava odziva na spremembo temperature. Čas, ki smo ga uporabili v računu, je vsota časa posameznih con iz tabele 1. Rezultat je bila hitrost transportnega pasu, ki naj bi bila glede na priporočene temperaturne nastavitve najbolj optimalna, če ne bi obstajali še prehodni pojavi.

$$
v = \frac{l}{t} = \frac{\sum \{olzina - con}{\sum \{cas - con}}}{\sum \{cas - con}}
$$
  

$$
v = \frac{12, 7 + 12, 7 + 44 + 21 + 43}{1 + 5 + 0, 83} = \frac{133, 4}{6, 83} = 19, 5 \left[ \frac{cm}{min} \right]
$$

Ko smo nastavili želeno temperaturo na peči, smo morali pred meritvijo temperature vedno nekaj časa počakati, da se je peč tudi segrela na nastavljeno temperaturo. Ko je bila tudi peč pripravljena, smo vklopili merilnik temperature Super M.O.L.E. Gold s senzorji pritrjenimi na preizkuševalnem vezju in ga poslali skozi peč.

Preizkuševalno vezje s pritrjenimi senzorji prikazuje slika 12. Smer potovanja merilnika s preizkuševalnim vezjem skozi pretočno peč je bila od leve proti desni strani tako, da sta v komoro peči prva vstopila senzorja številka 1 in 2.

Ko je merilnik končno prišel iz peči, smo ga morali za približno dve minuti pustiti, da se je ohišje merilnika ohladilo. Šele nato smo merilnik povezali z računalnikom in prebrali podatke s programom Super M.O.L.E. Gold Software.

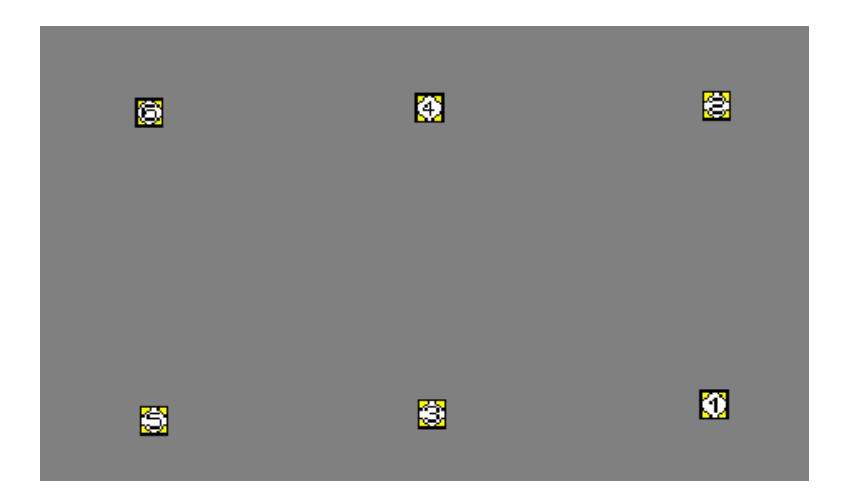

Slika 12: Postavitev senzorjev na preizkuševalnem vezju

Rezultati meritve so bili presenetljivi, saj je bila največja izmerjena temperatura na samem merilnem vezju le 75 °C, kar je bilo mnogo pod želeno vrednostjo. Na naše presenečenje smo potem opravili še pet meritev z istimi nastavitvami in prav vse meritve so dale isti rezultat.

To pa zato, ker smo morali zaradi časovnih omejitev zanemariti časovne konstante ogrevanja. To je čas, ki ga potrebuje temperatura od začetka spremembe odziva pa do ustalitev temperature na novi vrednosti.

Poleg tega, da je bila temperatura prenizka, je bil tudi čas, ki ga vezje prebije v peči prekratek, kar je nakazalo, da tudi hitrost transportnega pasu ni bila prava. Očitno je bilo, da zaradi časovne omejitve časa trajanja profila, ki smo jo morali upoštevati, nastavljene temperature, ki jih je proizvajalec predlagal, niso bile več uporabne. Zato je bila za nas edina rešitev ta, da smo morali zaradi časovne omejitve trajanja temperaturnega profila vse te temperaturne nastavitve ter hitrost transportnega pasu prilagoditi tako, da bodo dajale želene rezultate.

Ker so bili rezultati začetnih meritev neoptimalni, smo z istim potekom dela v nadaljevanju spreminjali temperature na pretočni peči in prilagajali hitrost transportnega traku glede na rezultate prejšnjih meritev, ki smo jih dobili z merilnikom temperature. Ker je bil čas, ki ga vezje prebije v peči prekratek, smo hitrost transportnega traku skozi meritve postopoma zmanjševali do tiste vrednosti, dokler niso rezultati meritev temperature in časa bili čimbolj podobnim želenim, vendar ne pod 11 cm/min (hitrost pri starem lepilu).

Po vsaki opravljeni meritvi smo podatke analizirali in po potrebi spet spreminjali temperature na peči ter hitrost transportnega traku, dokler niso naslednje meritve pokazale izboljšav temperaturnega profila. Ena izmed takih meritev je vidna na sliki 13., kjer je iz grafa razvidno, da je temperatura naraščala prepočasi, in da je želeno delovno temperaturo (vsaj 120 °C) dosegla šele ob koncu tretje cone. Krivulje na grafu prikazujejo temperaturo na posameznem senzorju pritrjenem na preizkuševalnem vezju v posamezni coni pretočne peči. Zaradi preglednosti so temperaturne krivulje senzorjev na grafu različno obarvane. To pomeni, da rdeča barva pomeni senzor 1, zelena senzor 2, modra senzor 3, vijola senzor 4 in siva senzor 5.

22

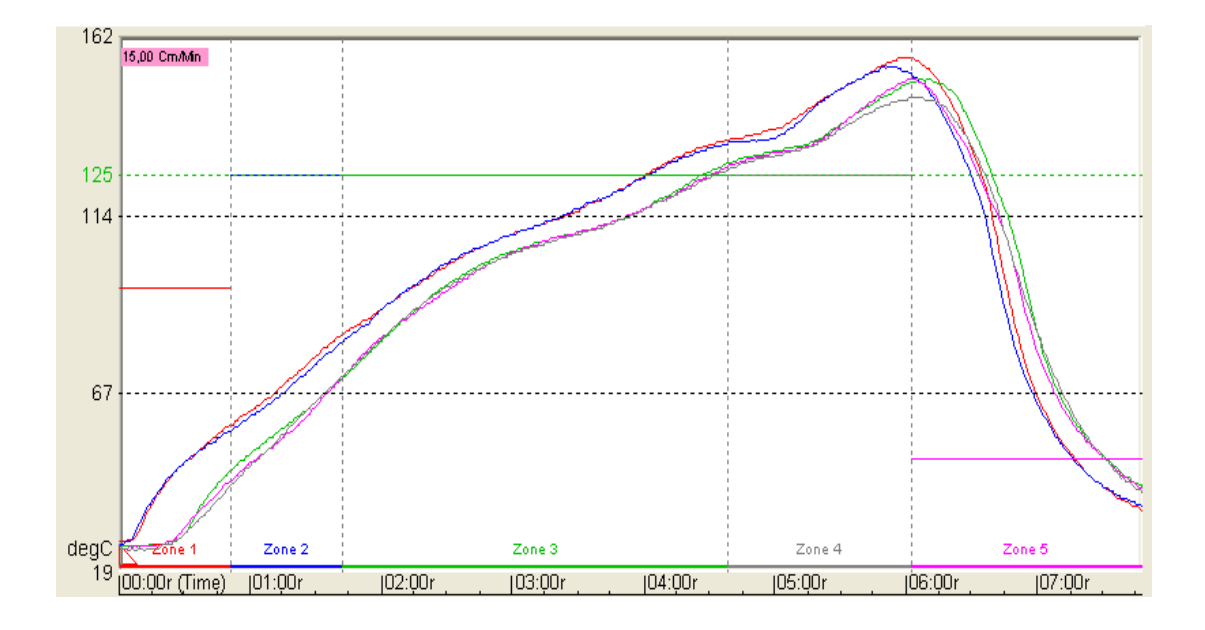

Slika 13: Izris poteka temperatur na testnem vezju v eni izmed meritev

To temperaturo pa bi po temperaturnih karakteristikah morala doseči že v začetku 2. cone in jo ohranjati skozi 3. in 4. cono. Iz grafov smo ugotovili, da če hočemo doseči želene temperature že na začetku 2. cone, bomo morali zelo povišati temperaturo v 1. coni. Saj priporočena temperatura za prvo cono, ki je 130-140 °C, ne daje želenih rezultatov. Tako smo že v naslednji nastavitvi močno povišali temperaturo v prvi coni ter hkrati tudi v drugi coni.

Rezultati meritve so potrdili naše domneve, saj je bila temperatura v prvi coni mnogo večja kot pa v prejšnjih meritvah, kar je kazalo na napredek, vendar kljub temu temperaturni profil še vedno ni bil blizu idealnemu referenčnemu temperaturnemu profilu. Zato smo nadaljevali z istim postopkom. Z vsako nadaljnjo spremembo temperaturnih nastavitev na peči smo skušali dobiti boljše rezultate.

Že ko smo uspeli temperature nekako približati želenim, pa je bil problem v tem, da so bile dosežene prepozno, kar pomeni, da je bila temperatura potrebna v drugi coni 125 <sup>o</sup>C, dosežena šele ob koncu tretje cone, ali pa je bil čas, ko so bile temperature nad 120 °C, prevelik. To pomeni, da je bil ta čas mnogo daljši od želenega (5 min). Ko smo končno dobili temperaturne nastavitve, ki so dajale želeni temperaturni profil, smo morali določiti še pravo hitrost transportnega traku, da bo dosežen želeni čas, ko mora biti temperatura v conah nad 120 °C.

Tako smo v naslednjih nekaj poskusih dobili tudi pravo vrednost hitrosti traku (15 cm/min), ki je ustrezala našemu idealnemu referenčnemu profilu, ki ga kaže slika 14. To hitrost smo ugotovili tako, da smo na podlagi meritev različnih nastavitev peči opazovali želene temperature v conah in hkrati želen čas v conah. Problem je bil v tem, da smo bili s časom, ko mora priti vezje od vhoda pa do izhoda peči in se ohladiti na primerno temperaturo, omejeni na največ 10 minut, kar je bil čas starega temperaturnega profila. V primeru, če bi presegli to mejo, bi bil nov temperaturni profil neuporaben, saj bi potreboval več časa za proces, kot pa stari in bi podaljšal čas proizvodnje, kar pa je ekonomsko nesmiselno in se ni smelo zgoditi.

 Zato je bila hitrost traku 15 cm/min kompromis med porabljenim časom in vrednostjo temperatur. Če bi bila hitrost nekoliko večja, bi pomenila krajši čas, ko bi bila temperatura v conah nad 120  $^{\circ}$ C, kar pa bi pomenilo, da se lepilo ne bi pravilno strdilo. Če pa bi bila hitrost manjša, bi se temperatura v conah povečala, vendar pa bi prekoračili časovno omejitev 10 minut. Ko smo dobili želene temperaturne nastavitve, smo opravili še nekaj dodatnih testnih meritev, da bi se prepričali, če se profil morda ne spreminja. Ker se profil ni spreminjal, smo sprejeli dobljene nastavitve.

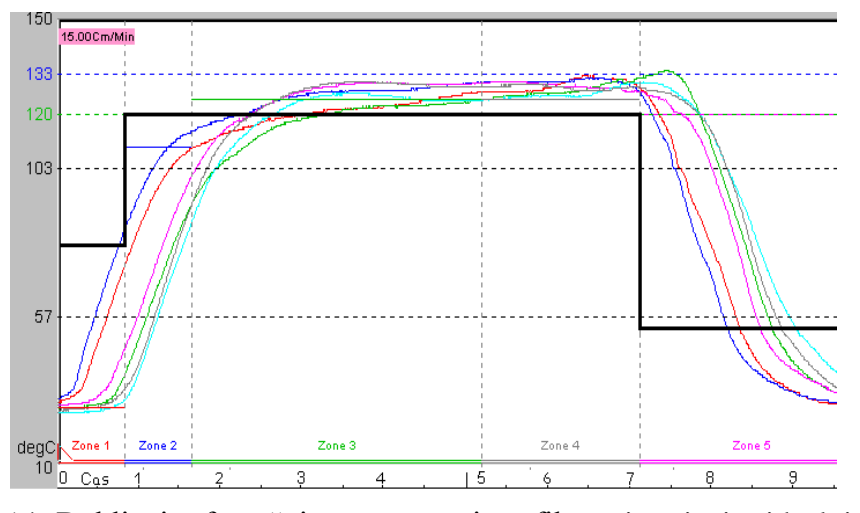

Rezultati izdelave idealnega referenčnega temperaturnega profila

Slika 14: Dobljeni referenčni temperaturni profil v primerjavi z idealnim profilom v pretočni peči. Črna črta je idealni temperaturni profil, barvne črte pa izmerjene temperature na testnem vezju.

Na koncu, ko smo dobili želene nastavitve, smo spoznali, da se kar precej razlikujejo od tistih nastavitev, ki jih je predlagal proizvajalec lepil. Razlika je predvsem v tem, da če smo hoteli dobiti želene temperature v peči, smo morali nastaviti na peči precej višje temperature za vsako cono posebej, kot pa so bile priporočene od proizvajalca lepil. V tabeli 3 so prikazane nastavitve temperature peči, s katerimi smo dobili kompromisni temperaturni profil.

|                                                        | Cona 1           | <b>Cona 2-3-4</b> | Cona 5      |
|--------------------------------------------------------|------------------|-------------------|-------------|
| <b>Proces</b>                                          | Taljenje trdilca | Sušenje lepila    | Ohlajevanje |
| <b>Temperatura</b><br>vezja v peči (°C)                | 95               | 129               | 55          |
| Referenčna<br>nastavitev<br>temperatur peči<br>$(^0C)$ | 320              | 193               | 60          |
| Čas ogrevanja (s)                                      | 50               | 300               | 58          |

Tabela 3: Končne nastavitve temperature peči za referenčni temperaturni profil

Dobljeni kompromisni referenčni temperaturni profil za hitrost transportnega traku 15 cm/min je rezultat opravljenih meritev temperature in prilagajanja hitrosti transportnega pasu do te mere, da zadovolji naše cilje v okviru vseh omejitev, ki smo jih morali upoštevati, ko smo izdelovali profil.

Največja omejitev, ki smo jo morali upoštevati, je bil čas, ki ga vezje porabi ko potuje skozi peč od vhoda pa do izhoda in je znašal največ 10 minut. Ta čas pomeni čas proizvodnje ene serije elektronskih vezij s starim temperaturnim profilom. Če bi imeli več časa na razpolago za proizvodnjo, bi lahko naredili temperaturni profil bolj podoben idealnemu (slika 14-črna črta).
Če bi smeli trak ustavljati ali mu spreminjati hitrost, bi lahko počakali, da bi se temperatura v 1. coni segrela na želeno vrednost 90  $^{\circ}$ C in potem bi zopet povišali temperaturo na 125 °C ter počakali, da to vrednost doseže, in spremenili hitrost transportnega pasu tako, da bi bila ta temperatura enaka skozi cone 2, 3, 4. Le tako bi lahko dobili res želeni idealni temperaturni profil, pa tudi nastavljene temperature na peči bi bile mnogo manjše, kot so pri novem temperaturnem profilu.

Problem pa je bil v tem, da bi s tem temperaturnim profilom porabili mnogo več časa za proizvodnjo elektronskih vezij. Namesto omejenih 10 minut bi lahko porabili več kot 15 minut za eno serijo. To bi pomenilo, da bi se proizvodnja še bolj upočasnila, kar pa je bilo nedopustno, ker se izdeluje velike serije, saj bi pri počasnejši proizvodnji to povzročilo določeno izgubo.

Razlike v primerjavi s starim temperaturnim profilom za lepilo Loctite 3609 so predvsem v tem, da so temperaturne nastavitve drugačne ter da je hitrost transportnega traku hitrejša od starega profila, ko je bila hitrost (11 cm/min), kar pomeni, da se lahko z novim profilom v osemurni proizvodnji proizvede za kar 20 % več, kot s starim profilom. To je tudi bistvena vrednost novega profila. S starim temperaturnim profilom je vezje rabilo za celoten proces 10 minut. Z novim temperaturnim profilom pa za celoten proces porabi le 8 minut, kar pomeni 20 % povečanje proizvodnje.

Oglejmo si primer:

#### **Star temperaturni profil:**

Proizvodnja elektronskih vezij:150 kosov / h = **24000 kosov / mesec**

### **Nov temperaturni profil:**

Proizvodnja elektronskih vezij (20 % povečanje proizvodnje):

150 kosov / h x 120 % = 180 kosov / h = **28800 kosov / mesec**

Povečanje proizvodnje za 20 % pomeni, da z novim temperaturnim profilom lahko proizvedejo mesečno 4800 kosov elektronskih vezij več.

## **4.** MODELIRANJE TEMPERATURE V PEČI

V tem poglavju je podrobno opisan način in potek izdelave matematičnega modela pretočne peči. Ta model potrebujemo za izdelavo simulacijske sheme, s katero bomo optimirali referenčni temperaturni profil.

## **4.1.** Matematično modeliranje

Preden smo začeli izdelovati referenčni temperaturni profil, smo morali najprej izdelati model procesa in ga ovrednotiti s simulacijo. Najprej smo razvili matematični model procesa segrevanja. To pomeni, da prikažemo dogajanje v procesu z enačbami, ki opisujejo medsebojno odvisnost pomembnih procesnih količin. Matematični model tako predstavlja neko preslikavo relacij med fizikalnimi spremenljivkami modeliranega sistema in ustrezne matematične strukture (sistema algebrajskih in diferencialnih enačb raznih vrst).

Modeliranje in simulacija sta neločljiva postopka, ki vsebujeta kompleksne aktivnosti v zvezi s konstrukcijo modelov in eksperimentiranjem z modeli za pridobivanja podatkov o obnašanju modeliranega procesa. Pri tem je modeliranje vezano predvsem na relacije med realnim procesom in njegovim matematičnim modelom. Simulacija pa se ukvarja s povezavo med matematičnim in simulacijskim modelom. Slednji tvori, kot svoj izhod, časovne odzive, ki jih vrednotimo glede na obravnavani proces. (Strmčnik in soavtorji, 1998)

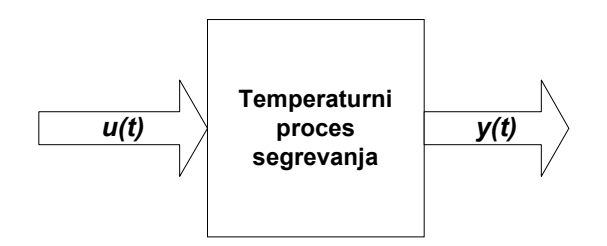

Slika 15: Bločna shema temperaturnega procesa segrevanja, kjer je *u(t)* moč grelnika za gretje v peči in *y(t)* izhodna realna temperatura procesa .

Model, ki ga bomo predstavili, je model procesa temperaturnega segrevanja, ki ga kaže slika 15 in je zapisan z diferencialno enačbo (1). To je proporcionalen proces, saj višanje temperature povzroča tudi večanje izgub toplote. Izgube so proporcionalne razliki med temperaturo v peči in temperaturo okolice  $(T_t - T_0)$ . Tako pridemo do ustaljenega stanja (odvisno je od razlike med referenčno temperaturo in temperaturo okolice) pri temperaturi, kjer je toplotni tok, ki ga proizvaja pretočna peč enak izgubam peči.

$$
\frac{d\left[T_t - T_0\right]}{dt} = \frac{A \bullet k_{izg}}{m \bullet cp} \bullet \left[T_t - T_0\right] + \frac{1}{m \bullet cp} \bullet u(t)
$$
\n(1)

Glede na zakon o energijskem ravnotežju lahko predpostavimo, da je odvod (sprememba) temperature proporcionalen razliki gretja in izgub, kar lahko zapišemo v obliki naslednje diferencialne enačbe, (Karba, 1999):

$$
k_1 \ y = k_2 u - k_3 (T_t - T_0) \tag{2}
$$

Kjer je:

$$
k_2 = \frac{1}{m \bullet cp} \quad , \quad k_3 = \frac{A \bullet k_{izg}}{m \bullet cp}
$$

Če to enačbo delimo s konstanto *k1*, namesto preostalih konstant pa vpeljemo časovno konstanto τ in ojačenje *K,* dobimo naslednjo diferencialno enačbo prvega reda za spreminjanje temperature s časom *y(t)*:

$$
y + \frac{1}{T}(T_t - T_0) = \frac{K}{T}u
$$
 (3)

Kjer oznake pomenijo:

- $T_t$ : temperatura v pretočni peči  $[°C]$ ,
- $T_0$ : temperatura okolice, ki je približno 22 °C,
- u : moč grelnika, ki je proporcionalna nastavitvi temperature zraka peči,
- *K* : ojačanje sistema prvega reda,
- $\tau$ : časovna konstanta sistema prvega reda [s],
- $\cdot$  *y* : izhodna temperatura procesa  $\lceil {^{\circ}C} \rceil$ .

Tako smo dobili linearen model, ki opisuje realni proces za določen temperaturni interval pri konstantni temperaturi okolice. Običajno pa se uporablja tako imenovane deviacijske modele, ki opisujejo obnašanje relativno glede na delovno točko. To storimo s temperaturo *ya*, ki jo definiramo kot razliko:

$$
y_a = (T_t - T_0) \tag{4}
$$

Kjer je,

$$
y = y_a \tag{5}
$$

Kar potem daje končno obliko modela, ki jo bomo uporabili v simulaciji:

$$
\dot{y} = \frac{K}{\tau}u - \frac{1}{\tau}y\tag{6}
$$

Ta zapis matematičnega modela predstavlja le eno izmed možnih oblik. V tem poglavju pojasnjujemo tudi druga matematična orodja, ki smo jih uporabili za matematično modeliranje. Med ta matematična orodja spadata predvsem prenosna funkcija ter neparametrični zapis odziva proporcionalnega sistema prvega reda na stopničast vhodni signal.

## **4.1.1. Prenosna funkcija**

Linearni, časovno nespremenljivi sistem je opisan z diferencialno enačbo n-tega reda, kjer je *u(t)* vhodni signal v sistem in *y(t)* izhodni signal iz sistema.

$$
a_n \frac{d^n y(t)}{dt^n} + \dots + a_1 \frac{dy(t)}{dt} + a_0 y(t) = b_m \frac{du(t)}{dt^n} + \dots + b_1 \frac{du(t)}{dt} + b_0 u(t)
$$
 (7)

Laplaceov transform te enačbe pri predpostavki, da so začetne vrednosti enake 0, je

$$
(a_n s^n + ... + a_1 s + a_0) Y(s) = (b_m s^m + ... + b_1 s + b_0) U(s)
$$
\n(8)

Prenosna funkcija *G(s)* je definirana z razmerjem Laplaceovih transformov izhoda in vhoda. (Kocijan,1996 )

$$
G(s) = \frac{Y(s)}{U(s)} = \frac{b_m s^m + \dots + b_1 s + b_0}{a_n s^n + \dots + a_1 s + a_0}
$$
\n(9)

Proces ogrevanja je matematično opisan z diferencialno enačbo prvega reda, ki jo prikazuje enačba (5). Model, ki ga prikazuje enačba (6), lahko zapišemo še v obliki prenosne funkcije:

$$
\frac{Y(s)}{U(s)} = \frac{K}{\tau s + 1} \tag{10}
$$

*K* : ojačenje procesa

- <sup>τ</sup> : časovna konstanta procesa
- *s* : kompleksna spremenljivka

Prenosna funkcija *G(s)* ima popolnoma enak pomen kot enačba (6) le, da je zapis v drugi obliki.

### **4.1.2.** Odziv na stopničasto spremembo na vhodu

Eden od načinov iskanja parametrov prenosnih funkcij prvega reda, ki smo ga uporabili, in se v inženirski praksi uporablja zelo pogosto, je določanje parametrov iz odziva na enotino stopnico. Enotina stopnica je sprememba stanja, ko iz trenutne vrednosti vhodnega signala preklopimo na višjo vrednost, ki je večja za enoto. Konstanti *K* in τ smo določili iz meritev odziva temperature na stopničasto spremembo moči grelnika, ki greje zrak v pretočni peči. Ojačenje sistema *K* določa razmerje med spremembo temperature v ustaljenem stanju in spremembo vhodnega signala.

Zapis eksponentne funkcije, ki opisuje eksponentno naraščanje odziva ne enotino stopnico.

$$
y(t) = y_0 \left(1 - e^{-\frac{t}{t}}\right) \tag{11}
$$

Časovna konstanta τ je časovna mera za hitrost reagiranja sistema na preklope temperature, ki se eksponentno približuje končni vrednosti *y.* To je čas, ko odziv doseže  $(1 - \frac{1}{e}) \equiv 0.632$  vrednosti ustaljenega stanja kot kaže slika 16. V določenem času *t* je mogoče posredovati največ *t/*<sup>τ</sup> sprememb stanja, kar pomeni, da je prenosna količina informacij proporcionalna *t/*τ. (Več avtorjev, 1998).

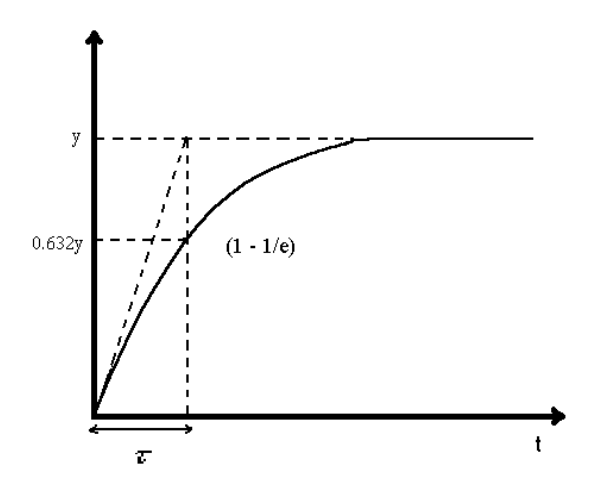

Slika 16: Določitev časovne konstante procesa pri odzivu na enotino stopnico

### **4.2. Modeliranje in vrednotenje procesa ogrevanja**

Da bi dobili oziroma določili parametre enačbe, kot so ojačenje procesa (*K*), časovna konstanta procesa (τ), smo morali najprej opraviti meritve v pretočni peči. Meritve odziva temperature na enotino stopnico smo morali narediti za vsako cono pri nepremikajočem se transportnem traku pretočne peči. Ker je področje nastavitev temperature na peči od 20 – 400 °C, smo se odločili, da bomo opravili meritve v spodnjem področju temperatur (do 40  $^{\circ}$ C), v srednjem področju temperatur (do 100  $\rm{^{\circ}C}$ ) ter v zgornjem področju temperatur (do 300  $\rm{^{\circ}C}$ ). Na ta način smo želeli preveriti dinamično obnašanje procesa v celotnem področju pri hitrosti transportnega traku 15 cm/min.

Meritve v spodnjem področju pomenijo, da smo morali najprej cono ogreti na temperaturo 30  $^{\circ}$ C, ki smo jo določili z gumbom na konzoli. Ko smo to temperaturo prikazano na konzoli dosegli, pa smo z merilnikom temperature SUPER M.O.L.E Gold (Mole, 2005) začeli z beleženjem rezultatov. Merili smo temperaturo na preizkuševalnem vezju in ne temperature zraka v peči. Nato smo na konzoli peči spremenili moč grelnika (stopničasta sprememba) tako, da smo spremenili nastavitev temperature zraka iz 30 na 40  $^{\circ}$ C in počakali, da se je temperatura v coni umirila. Tako smo dobili odziv na stopničasto spremembo gretja.

Meritve v srednjem ter tudi v zgornjem področju smo opravili po istem postopku kot v prejšnjem primeru, le da so bile nastavitve gretja na konzoli peči v vsakem področju drugačne. V srednjem področju meritev temperature smo poiskali odzive na spremembe nastavitev temperature v pretočni peči iz 90 na 100 °C. V zgornjem področju meritev temperature pa smo opravili odzive spremembe nastavitve temperature peči in sicer iz  $250$  na  $260$  °C. Te meritve smo morali opraviti za vsako cono posebej, to pa zato, da bi videli, če se odzivi na stopničasto spremembo temperature kaj spreminjajo glede na cone v katerih smo delali meritve. Ko smo končali z meritvami, smo se lahko posvetili določanju parametrov prenosne funkcije sistema. Potem smo za vsako cono določili parametre tako, da smo iz treh različnih področjih meritev vzeli in določili povprečne konstante. To pomeni, da na vsako cono pridejo tri meritve in iz teh meritev se za vsako cono določi po eno konstanto za ojačenje (*K*), časovno konstanto procesa (τ) ter prenosno funkcijo sistema (*G(s)*).

Vsi izračuni so potekali po istem postopku. Za primer bomo prikazali rezultate parametrov za zgornje področje meritev v conah. Za izračun ojačenja in časovne konstante smo morali določiti na grafu (slika 17), kje je meja eksponentnega približevanja 0,632 vrednosti ustaljene temperature glede na izhodiščno temperaturo merjenja. Pri tej vrednosti se namreč določa, kakšna je časovna konstanta prenosne funkcije. Ojačenje pa smo izračunali kot prikazuje enačba 13.

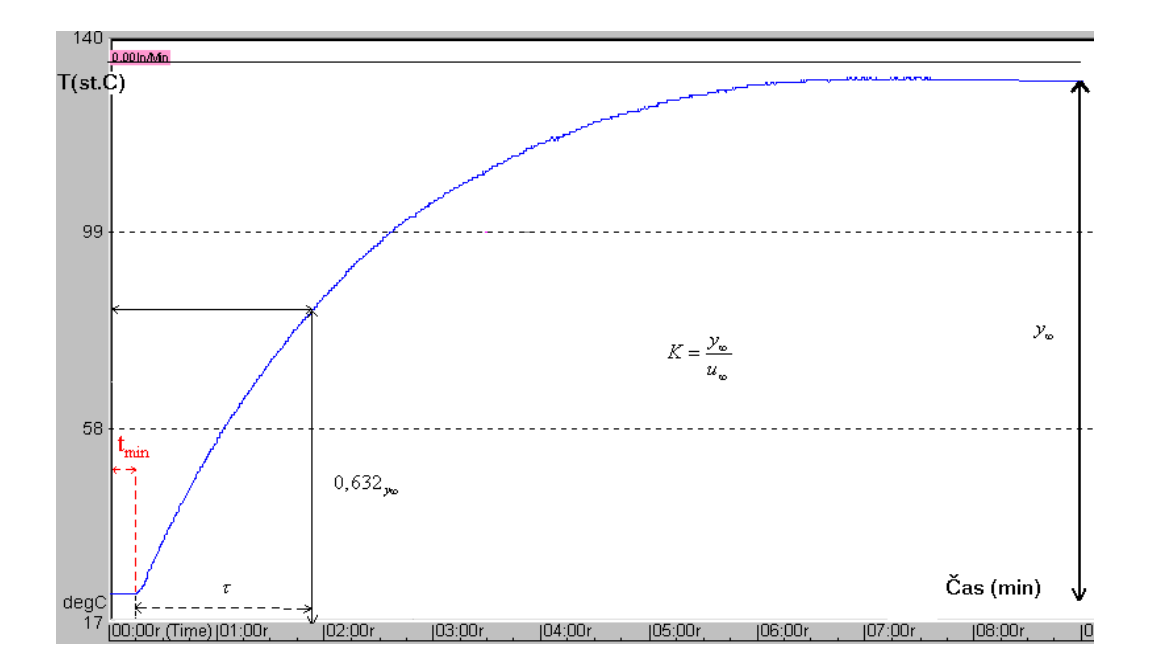

Slika 17: Odziv temperature v pretočni peči na stopničasto povečanje toplotnega toka iz grelca.

Prenosna funkcija odziva meritve na stopničasto spremembo temperature:

$$
G(s) = \frac{K}{(s\tau + 1)}
$$
\n(12)

Izračun ojačenja krivulje meritve temperature:

$$
K = \frac{y_{\infty}}{u_{\infty}} = \frac{(y_{\infty} - y_{\min})}{u_{\infty}}
$$
(13)

 $\tau = t_{0.63 y_{\infty}} - t_{y_{\min}}$  (14)

 $0.63y_\infty = 63\%$  ustaljene temperature  $[°C]$ 

 $\tau$  = časovna konstanta odmerjena pri vrednosti 0,63y<sub>∞</sub>. [s]

 $K =$  ojačenje

*u*: vhodna temperatura na pretočni peči

*y* : izhodna temperatura v pretočni peči

| Cone           | K     | $\tau$ [min] | G(s)                 |
|----------------|-------|--------------|----------------------|
|                |       |              |                      |
| C <sub>1</sub> | 0,620 | 2,0          | $0,620 / (2,0s + 1)$ |
|                |       |              |                      |
| C <sub>2</sub> | 0,652 | 1,9          | $0,652/(1,9s+1)$     |
|                |       |              |                      |
| C <sub>3</sub> | 0,560 | 2,7          | $0,560/(2,7s+1)$     |
|                |       |              |                      |
| C <sub>4</sub> | 0,700 | 2,1          | $0,700/(2,1s+1)$     |
|                |       |              |                      |

Tabela 4: Vrednosti parametrov ojačenja in časovne konstante za vse cone

Tako smo dobili parametre modela iz odziva na stopničasto spremembo temperature v vseh conah. Primerjave normiranih odzivov meritev v treh različnih temperaturnih področjih za vsako cono prikazujejo slike 18, 19, 20, 21. Črna krivulja pomeni spodnje področje, modra srednje področje ter zelena zgornje področje temperaturnih meritev, rdeča pa simuliran odziv na enotino stopnico, ki smo ga dobili s simuliranjem in je podrobneje predstavljen v naslednjem poglavju.

 Iz teh odzivov smo lahko določili parametre prenosnih funkcij sistema, kot so ojačenje in časovne konstante krivulj temperaturnih meritev. Rezultati meritev so tudi pokazali, da se odzivi na stopničasto spremembo v isti coni bistveno ne razlikujejo med seboj.

34

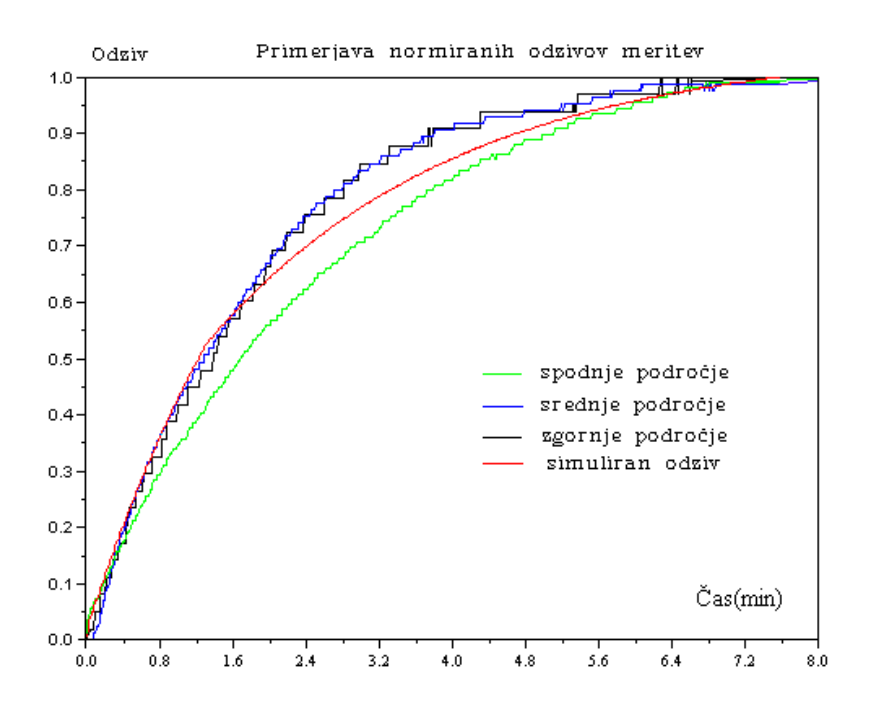

Slika 18: Primerjava meritev odziva na enotino stopnico treh različnih temperaturnih področjih in simulacije na enotino stopnico v coni 1

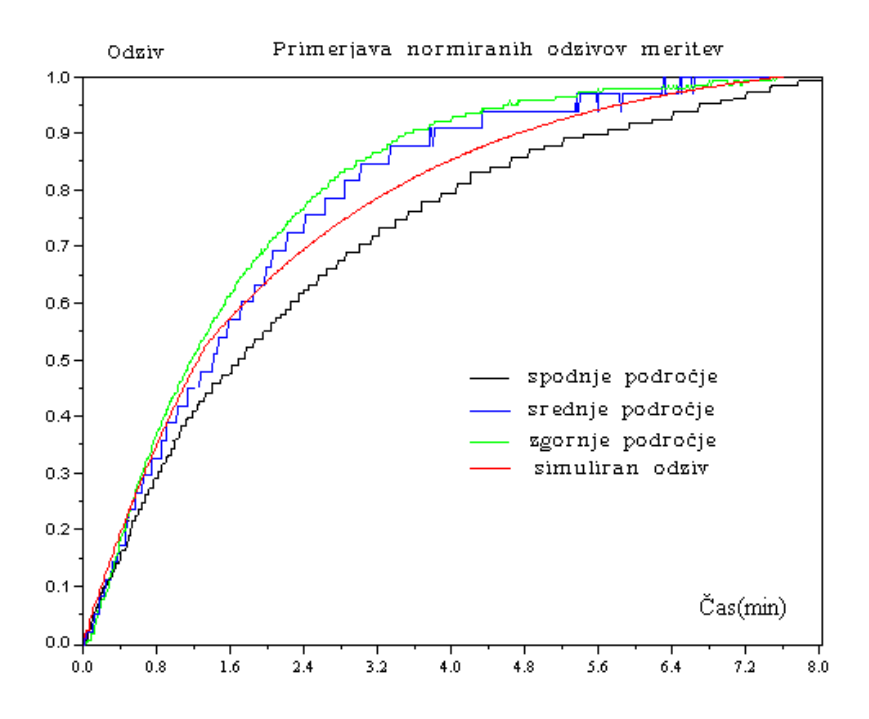

Slika 19: Primerjava meritev odziva na enotino stopnico treh različnih temperaturnih področjih in simulacija enotine stopnice v coni 2

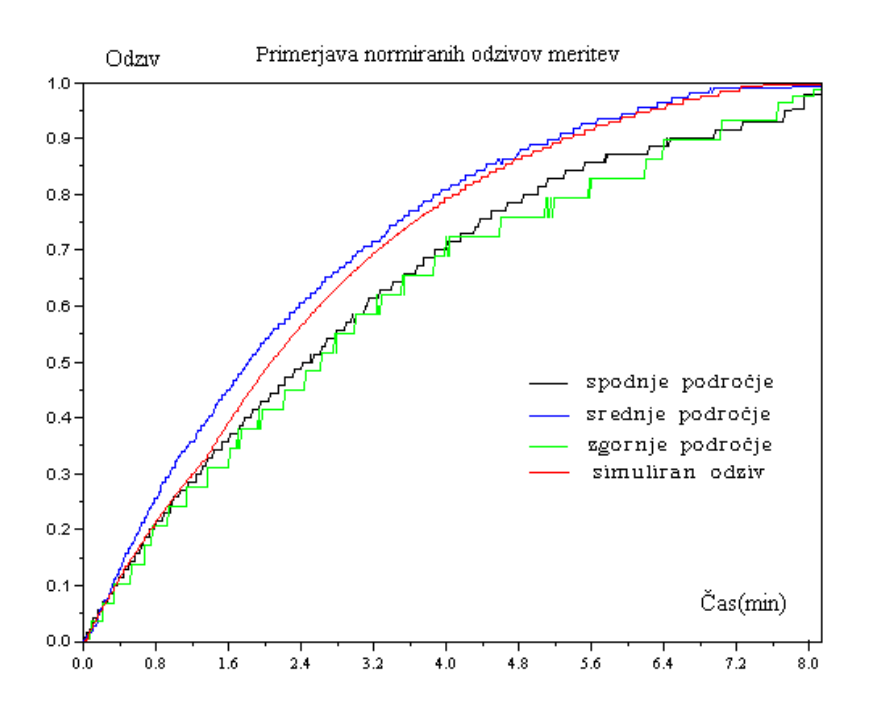

Slika 20: Primerjava meritev odziva na enotino stopnico treh različnih temperaturnih področjih in simulacije enotine stopnice v coni 3

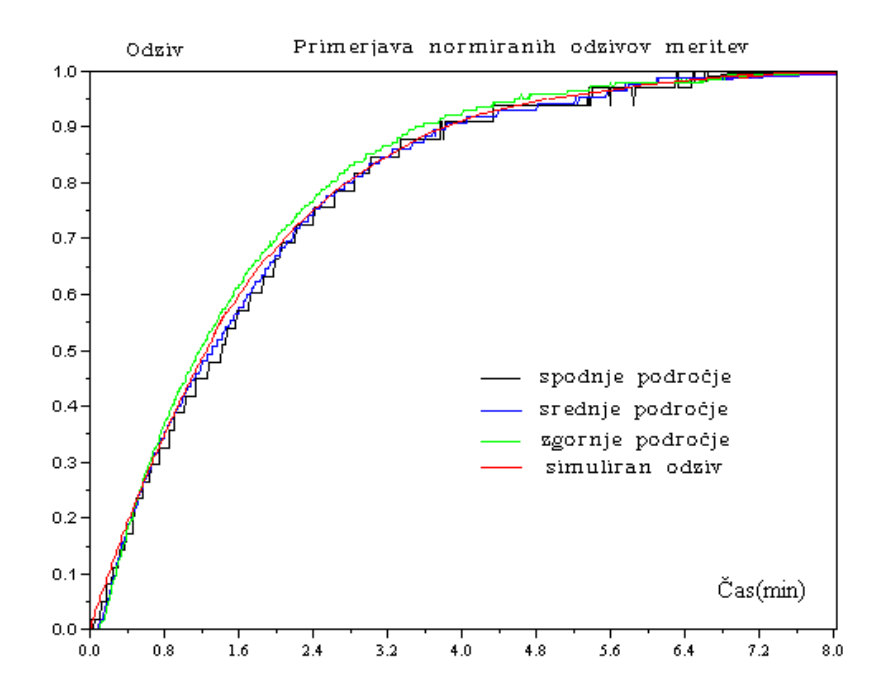

Slika 21: Primerjava odziva na enotino stopnico treh različnih temperaturnih področjih in simulacije enotine stopnice v coni 4

## **4.3.** Orodje za simulacijo matematičnih modelov

Dandanes se v svetu razvijajoče tehnologije, za reševanje raznovrstnih problemov, vse več uporablja računalnike z ustreznimi programi. Tako smo se tudi mi odločili, da bomo za izdelavo referenčnega temperaturnega profila uporabili računalnik in programski paket Scilab, ki omogoča med drugim tudi simuliranje fizikalnih ali drugih procesov.

Prvi pomemben korak k izvedbi simulacije smo naredili, ko smo opravili meritve odziva na stopničasto spremembo temperature ter iz teh rezultatov potem določili matematični model, ki ga bomo uporabili v simulaciji.

## **Scilab**

Scilab je interaktivno programsko orodje velikih sposobnosti za numerično reševanje problemov in analizo podatkov. Na Nacionalnem raziskovalnem inštitutu za informatiko in avtomatiko v Franciji (Institut National de Resherche en Informatique et Autoumatique) so ga razvili za raziskovanje procesnih aplikacij in sistemov vodenja. Osnova programskega paketa je napisana v programskem jeziku Fortran, česar pa uporabnik ne vidi pri svojem delu s programskim paketom. Scilab pozna v bistvu le eno osnovno vrsto objekta - matriko in vse podatke tudi računa kot matrike. Scilab je interpreterski jezik in vsak izraz, ki ga vtipkamo je tolmačen (interpretiran) in ovrednoten posebej. Prevajanje se izvaja v osnovnem oknu, ki čaka na uporabnikov ukaz, da se nato ovrednoti. Uporabnik lahko s prevajalnikom obdeluje podatke, kar pripomore k boljšemu razumevanju vpliva sekvenc in dovolj hitremu eksperimentiranju s parametri. (Makarovič, 2005)

Scilab je odprto programsko orodje, ki omogoča uporabniku razvoj funkcij oziroma knjižnic, ki še niso zgrajene in so uporabne za določeno skupino uporabnikov. Nove osnovne funkcije načrtujemo s programskim jezikom C in Fortran, lahko pa sestavimo novo funkcijo iz osnovnih funkcij. Precej funkcijskih blokov je že vgrajenih.

To so funkcije s področij:

- linearne algebre
- polinomov
- simulacije dinamičnih sistemov
- grafike
- optimizacije
- analize dinamičnih sistemov
- logike
- komunikacij

Podatke lahko vnašamo kot vgrajene funkcije in izraze, zaporedje posameznih elementov ter iz zunanjih podatkovnih datotek. Scilab ima zelo močno grafično podporo. Grafične rezultate lahko prikažemo v dvo ali tridimenzionalnih grafih najrazličnejših izvedb, ki so pomembni za lažje razumevanje podatkov. Scilab nudi veliko sprotne osnovne pomoči. Grafični vmesnik za pomoč se deli na več delov. Najvišji del pomoči je seznam z osnovnimi imeni funkcij in jedrnatim opisom. Če odpremo katero od funkcij, se odpre okno s kompletnim opisom, ki pripada tej funkciji. Nižji nivo predstavlja seznam z vgrajenimi bloki in funkcijskimi kategorijami. Te funkcije predstavljajo najvišji del programiranja Scilab jezika. Najnižji del predstavljajo vhodi v določene funkcije, kjer jim uporabnik lahko spreminja ključni namen. Poleg osnovne pomoči ima Scilab tudi veliko demonstracijskih primerov. (Makarovič, 2005)

## Scicos – orodje za simulacijo dinamičnih sistemov

Scicos je bločno simulacijsko orodje za modeliranje in simulacijo dinamičnih sistemov v programskem okolju Scilab. Uporabnik grafično, z bloki, ki predstavljajo dinamične sisteme, sestavi simulacijsko shemo linearnega, nelinearnega, zveznega sistema diskretnih dogodkov ali hibridnega sistema ter ga nato simulira.

Izdelava simulacije poteka takole. V Scilab-ovem osnovnem oknu z ukazom **scicos()** odpremo prazno Scilab-ovo grafično okno, ki ga lahko poljubno poimenujemo. Sedaj lahko začnemo s kreiranjem novih modelov. V osnovnem **Edit** menuju odpremo podmenu **Pallets** in izberemo določeno vrsto blokov (slika 22). Za kopiranje blokov uporabimo ukaz **Copy** v **Edit** menuju, nato kliknemo na želeni blok, se vrnemo v osnovno okno Scicos-a in spustimo blok, kjer želimo. (Kocijan, 2004).

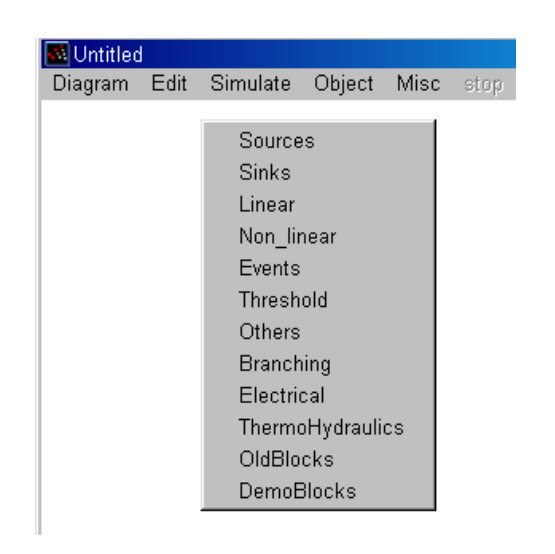

Slika 22: Izbira knjižnic (Scicos, 2005)

Našo simulacijo bomo sestavili z uporabo osnovnih elementov (integratorjev, seštevalnikov, Super-blokov, prikazovalnikov, itd). Ravnali se bomo po enačbi, ki opisuje simulacijo. Postavimo izbrane elemente (seštevalnik, prikazovalnik, uro in integrator ter tri superbloke) v osnovno okno Scicos-a (slika 23). Super-bloki predstavljajo parametre (*u, K/*τ*, 1/*τ). Pri pregledovanju kompleksnejših modelov je težko hitro ugotoviti, kaj model predstavlja, zaradi tega imamo v Scicos-u možnost grupiranja blokov z ukazom **Super-block**. Imamo več načinov izgradnje in vključevanja določenega dela modela v nov blok. Eden od načinov za definicijo novega bloka je kopiranje bloka **Super block** iz knjižnice **Others** v osnovni menu z drugimi bloki. Z uporabo ukaza **Set/open** na bloku Super-block se odpre novo okno, v katerega lahko vstavljamo druge bloke.

Ko naredimo model, zapustimo podmenu s funkcijo **Exit** in se spet vrnemo v osnovni Scicos-ov menu. V osnovnem menuju povežemo elemente med seboj, nastavimo parametre, shranimo nov blok. Potem, ko je vse sestavljeno, lahko z ukazom **Simulate** zaženemo simulacijo.

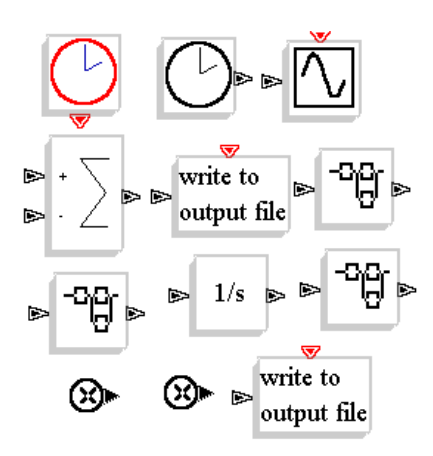

Slika 23: Naloženi elementi iz knjižnic, ki jih na začetku potrebujemo za sestavo simulacije (Scicos, 2005)

# Simulacija je sestavljena iz več različnih blokov, ki opravljajo različne funkcije

 Sumator ali seštevalnik sešteva ali odšteva vrednost signalov, ki so povezani na dveh vhodih seštevalnika, rezultat tega pa je informacija na izhodu seštevalnika.

$$
\begin{array}{c}\n\mathbf{a} \\
\hline\n\mathbf{b} \\
\hline\n\mathbf{c}\n\end{array}
$$

 Integrator je blok, ki opravlja matematično funkcijo integriranja vrednosti signala na vhodu v blok integratorja in na izhodu bloka daje rezultat integriranja.

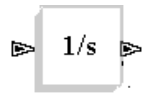

 Aktivacijska ura. Ta blok je ura v katero se nastavi velikost periode nekega dogodka.

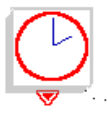

 Časovni vir ali ura. Ta blok je generator časa in z razliko od aktivacijske ure nima periode ampak teče zvezno.

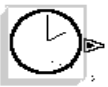

 Osciloskop. Ta blok predstavlja osciloskop, ki prikazuje grafične rezultate simulacij v dvodimenzionalnem koordinatnem sistemu. Z različnimi nastavitvami osciloskopa lahko po naših željah nastavljamo velikosti *x* ali *y* osi koordinatnega sistema, velikost okna v katerem se prikazuje graf, periodo osveževanja grafične slike, izbiramo lahko tudi barvo izrisa grafov.

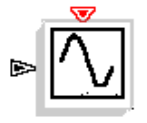

 Super-Block je blok, v katerem je lahko več različnih blokov povezanih med seboj in so zaradi boljše preglednosti shranjeni v Super-bloku. Ti so predstavljeni v simulacijski shemi le kot en blok zaradi preglednosti nad simulacijsko shemo. Funkcija, delovanje blokov, ki so povezani v Super-blocku ostaja enaka.

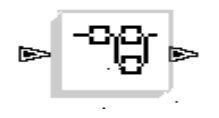

 "Write to output file" je blok, ki dovoljuje uporabniku, da shrani podatke o simulaciji v datoteko v obliki matrike vektorjev ali v binarni obliki. Vsak zapis podatkov ima naslednjo obliko: [*t, V1,..,Vn*]*,* kjer je *t* vrednost časa priklicanega podatka in *V<sup>i</sup>* pa je vhodna vrednost podatkov.

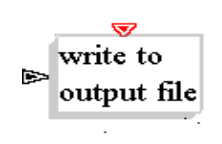

Množilnik je blok, v katerem je izhod produkt množenja vhodov v blok.

Ko imamo bloke že izbrane, jih povežemo z ukazom **Link** v **Edit** menuju in z uporabo miške (slika 24) povežemo bloke med seboj, tako kot določa matematičen model zapisa simulacije. Za nastavitev ali zamenjavo parametrov vseh blokov uporabimo ukaz **Open/set** v **object** menuju. Vsi bloki povezani skupaj tvorijo simulacijsko shemo. Ko so povezave narejene in nastavljeni vsi parametri, lahko pričnemo s simulacijo modela . (Scilab, 2004).

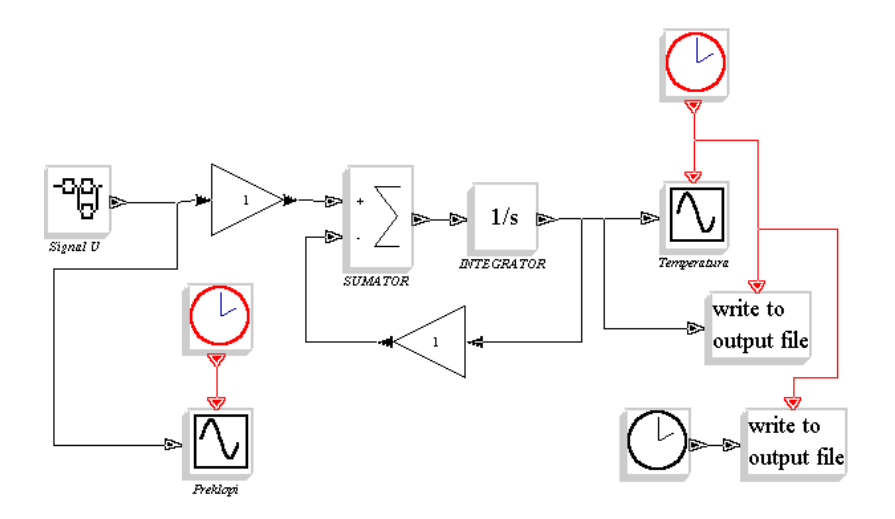

Slika 24: Simulacijska shema (Scicos, 2005)

## **5.** Izdelava referenčnega temperaturnega profila s simulacijo

Računalniška simulacija je orodje, ki lahko pripomore k boljši in natančnejši izdelavi referenčnega temperaturnega profila. Poleg tega pa predvsem skrajša čas izdelave profila ter omogoča enostavno eksperimentiranje. To pomeni, da lahko s spremembo parametrov v simulaciji ter po zagonu simulacije v kratkem dobimo spremenjen temperaturni profil.

Namen simulacije je ugotoviti, kakšen je odziv pretočne peči na spremembe temperature in potem glede na te rezultate izdelati računalniški model, ki bo simuliral delovanje referenčnega temperaturnega profila. S tem, ko bomo dobili odziv pretočne peči na spremembe temperature in naredili simulacijo, bomo lahko samo s spreminjanjem vhodnih konstant v simulaciji, ki pomenijo nastavitve temperature na pretočni peči, izdelovali katerikoli temperaturni profil za pretočno peč.

To pomeni, da če bi morali v prihodnosti zaradi nekaterih dejavnikov ponovno spreminjati temperaturni profil, bi to storili tako, da bi v simulaciji spreminjali le vhodne temperature za cone, dokler ne bi dobili želenega temperaturnega profila. S simulacijo bi pri iskanju novega temperaturnega profila v primerjavi z ročnim načinom izdelovanja temperaturnega profila pridobili ogromno časa ter s tem tudi denarja, saj zaradi tega ne bi bilo potrebno ustavljati proizvodnje, kar bi proizvajalcu pomenilo strošek.

Pri ročnem načinu smo samo za eno meritev temperature pri iskanju profila porabili 10-15 minut časa. Prisiljeni smo bili ustaviti proizvodnjo, ko smo opravljali temperaturne meritve. Za izdelavo modela je bilo potrebno opraviti meritve samo enkrat za vsako cono, ne pa večkrat ponavljati celotnih meritev, kot je bilo to pri ročnem načinu.

Zato lahko z uporabo simulacije dobimo temperaturni profil že v nekaj urah ali celo minutah, pa tudi računalniški program Scilab je na voljo na internetu in je povrh vsega še brezplačen. Iz tega lahko sklepamo, da je računalniška simulacija veliko učinkovitejša za izdelavo temperaturnega profila saj ne moti delovanja proizvodnje ter pospeši samo izdelavo temperaturnega profila.

Ko je modeliranje končano in so vsi parametri nastavljeni, vstavimo temperaturne nastavitve v bloke z vhodnim signalom, ki predstavlja gretje v conah simulacije. Ko je to opravljeno, zaženemo simulacijo in v grafičnem oknu se prikaže graf simulacije, ki predstavlja izhodno temperaturo.

Algoritem delovanja simulacije na sliki 25 je sestavljen tako, da mu zaporedno in vzporedno sledijo posamezne operacije, ki se izvajajo v sami simulaciji. Izhodna temperatura je v bistvu simulirani temperaturni profil. Če dobljeni temperaturni profil ni podoben želenemu referenčnemu temperaturnemu profilu, je potrebno opraviti optimizacijo parametrov profila. To se opravi ročno ali pa to opravi računalnik z optimizacijskim algoritmom, kot na sliki 32.

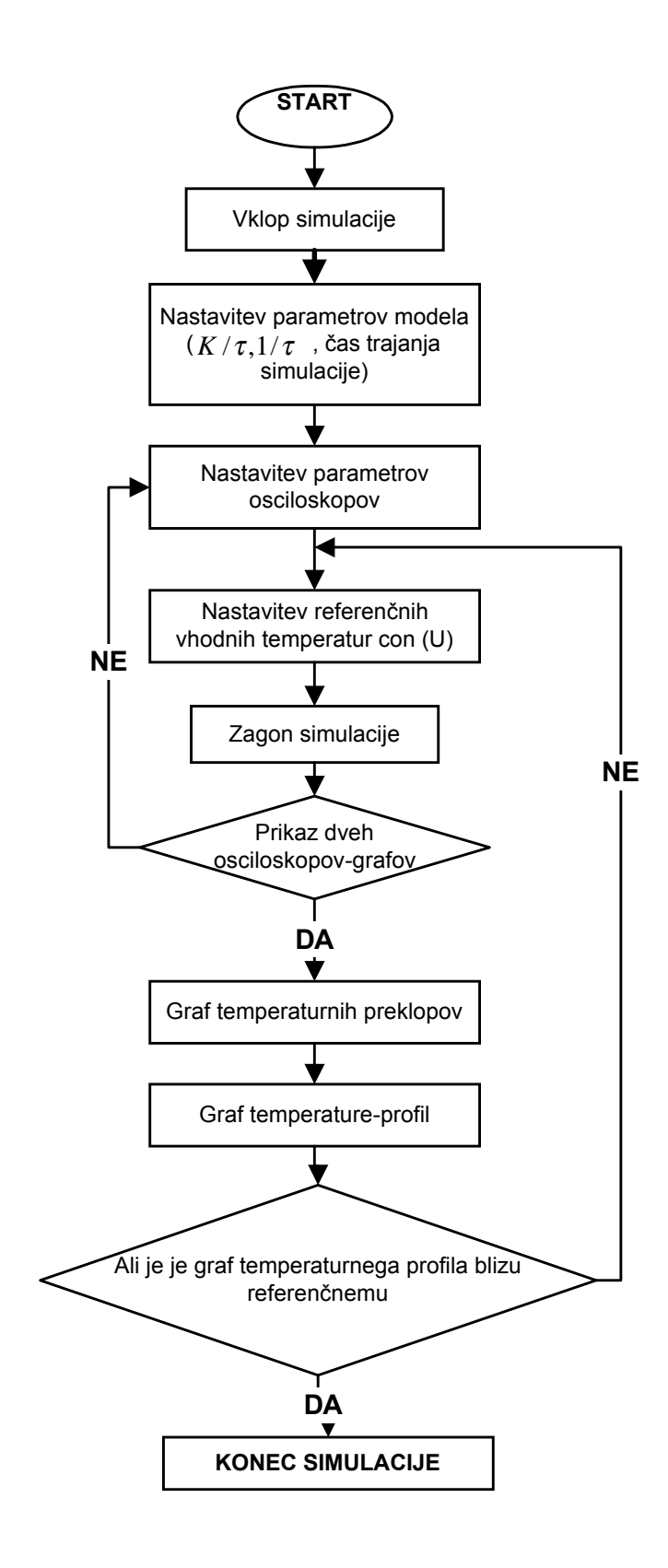

Slika 25: Diagram postopka izdelave temperaturnega profila s simulacijo

#### **5.1. Vsebina Super-blokov in nastavitve simulacije**

Osnovne bloke simulacijske sheme smo predstavili v podpoglavju 4.2, ostane nam predstavitev vsebine treh Super-blokov, ki jih uporabljamo za simulacijo celotne peči. Prvi izmed treh Super-blokov (*U)* predstavlja vhodne referenčne temperature v simulaciji, drugi (*K/*τ*)* predstavlja izračunano razmerje konstant ojačenja in časovne konstante krivulj temperature, tretji (*1/*τ) pa vsebino izračunane vrednosti temperaturnih krivulj meritev.

a) Prvi izmed treh Super-blokov je blok, ki v simulaciji predstavlja vhodno konstanto (*U*) ali vhodne nastavitve temperature simulacije.

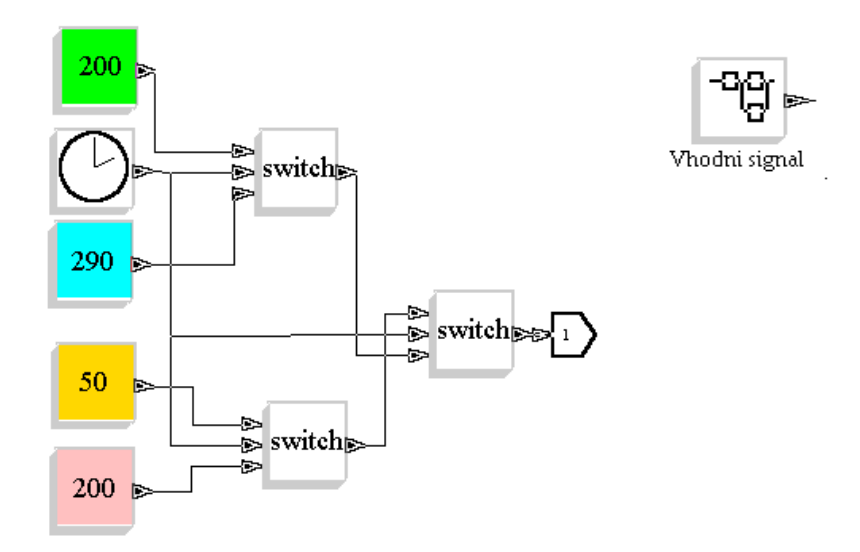

Slika 26: Desno je slika Super-bloka vhodnih temperatur, levo pa je vsebina tega Super-bloka

Ta blok predstavlja v matematičnem modelu zapisa simulacije konstanto (*U*). Vsebina bloka je sestavljena iz štirih obarvanih blokov konstant, ki predstavljajo nastavljeno vhodno referenčno temperaturo profila treh stikal, ki so različno nastavljena, seštevalnika, ki sešteva tri vhode ter časovnega vira – ure. Modri blok predstavlja temperaturo prve cone, zeleni blok temperaturo druge cone, roza blok predstavlja temperaturo tretje cone, rumeni blok pa temperaturo četrte cone. Te konstante sta po dve skupaj priključeni na posamezno stikalo, srednje stikalo pa na izhod Super-bloka.

Srednji vhod v stikalo je priključen vedno na časovni vir ali uro. Stikalo deluje tako, da glede na vrednost sredinskega vhoda (ura) potem odloči ali bo prepustilo skozenj prvi vhod ali tretji vhod. Če pogledamo zgornje stikalo (ang. Switch) na sliki 26, ima na prvem vhodu zelen blok, ki predstavlja temperaturo druge cone in na tretjem vhodu moder blok, ki predstavlja temperaturo prve cone. Stikalo je nastavljeno tako, da najprej spusti skozi stikalo tretji vhod in po določenem času 0,45 min spusti še prvi vhod.

Medtem so v tretjem stikalu že nastavljene nove vrednosti temperatur, ki jih po določenem času (čas 3. in 4. cone v peči) stikalo spusti na izhod super bloka. Torej, prvo stikalo najprej prepusti skozi temperaturo prve cone  $290\degree C$  in po času 0,45 min (čas prve cone) spusti skozi temperaturo druge cone  $200\degree$ C do 1,40 min (čas druge cone). Sedaj je na izhodu prvega stikala vrednost temperature  $200\degree C$  v 2. coni.

Po tem času srednje stikalo preklopi na vrednost temperature 3. cone 200 °C, kar pomeni, da bo na izhodu temperatura 200 °C (tretja cona in četrta cona). Isto se zgodi, ko po koncu časa 4. cone (7,0 min) tretje ali spodnje stikalo spusti skozi vrednost temperature 50 °C (po koncu četrte cone), kar pomeni, da bo vrednost temperature v simulaciji padla na 52  $^{\circ}$ C, kar ponazarja ohlajevanje. Ta vrednost temperature na izhodu 4. cone velja do konca simulacije.

Te temperaturne nastavitve smo dobili tako, da smo najprej začeli s temperaturnimi nastavitvami, ki smo jih dobili kot rezultat ročnega načina referenčnega temperaturnega profila (tabela 3). Ker so bili temperaturni rezultati na grafu nekoliko preveliki, smo z optimiranjem vhodnih temperatur dobili želene temperaturne nastavitve, ki so dajale referenčni temperaturni profil.

Čas nastavljen v simulaciji je mišljen v minutah, v resnici pa to ne pomeni, da bo simulacija potrebovala minute za prikaz rezultatov. Minute v simulaciji so samo namišljene in simulacija se opravi v manj kot sekundi. Za lažji pregled nad preklopi vhodnih temperatur pomaga graf osciloskopa "Preklopi", ki ga prikazuje slika 27. Na tej sliki je natančno razvidno, kako potekajo preklopi temperatur skozi simulacijo. Na *y*-osi so predstavljene temperature, na *x*-osi pa je predstavljen čas (v simulaciji predstavlja minute), ki pokaže kdaj se zgodijo preklopi v simulaciji.

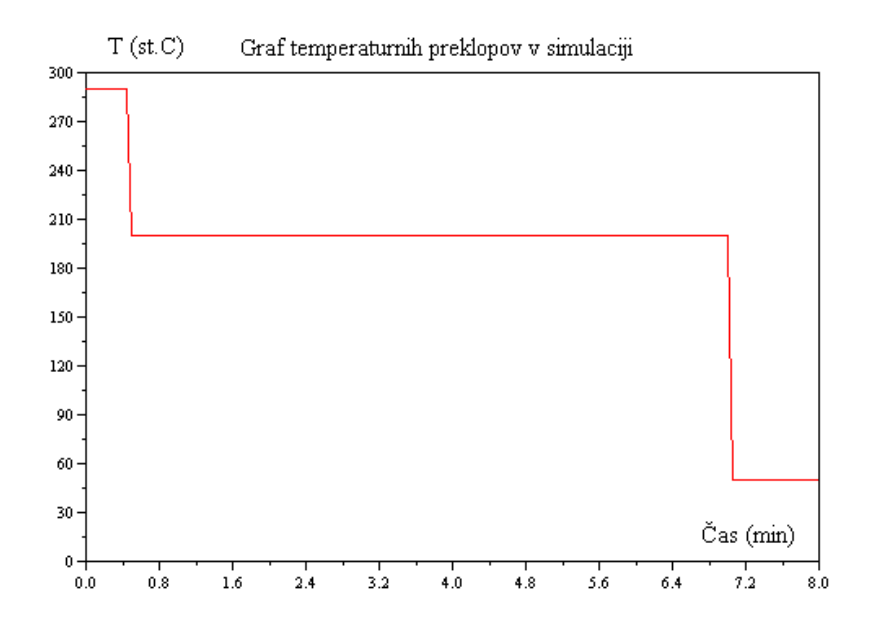

Slika 27: Grafični prikaz vhodnih temperaturnih preklopov, ki ga prikazuje osciloskop "Preklopi"

b) Drugi Super-blok v računalniški simulacij referenčnega temperaturnega profila predstavlja vsebino konstant izračuna (*K/*τ), ki predstavlja razmerje ojačenja na časovno konstanto meritev krivulj odziva temperature na enotino stopnico. Te konstante so prikazane v tabeli 4. V tem bloku so zopet štirje bloki, ki predstavljajo te konstante, časovni vir ali ura (črna ura) ter tri stikala, ki preklapljajo med konstantami (*K/*τ)*.*

Obarvani bloki, ki jih prikazuje slika 28 predstavljajo vrednosti konstant izračunanih za vsako cono pretočne peči. Moder blok predstavlja konstante (*K/*τ) za prvo cono pretočne peči, zelen blok predstavlja vrednosti za drugo cono v pretočni peči, roza blok predstavlja tretjo cono, rumen blok pa četrto cono. Črna ura skrbi za čas simulacije in je zelo pomemben dejavnik, saj glede na čas stikala preklapljajo med vhodi v stikala in tako prepuščajo vrednosti konstant ob točno določenem času tako, da delujejo usklajeno z drugimi Super-bloki v simulaciji.

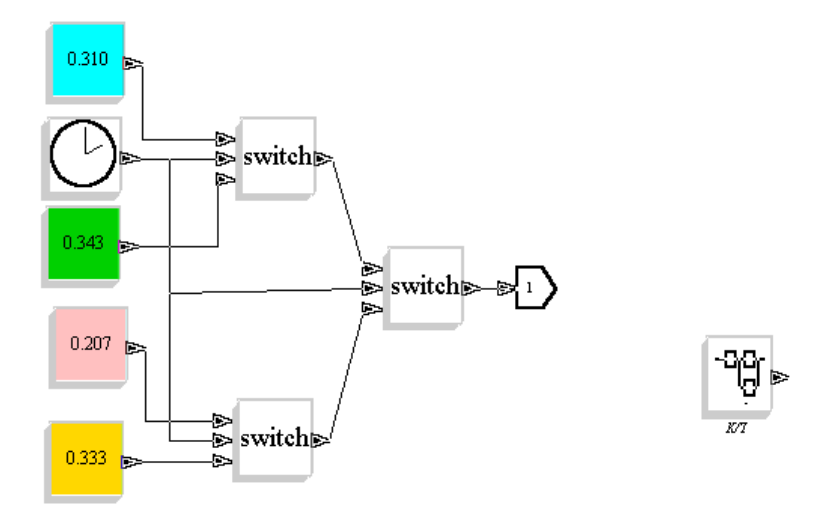

Slika 28: Desno je slika drugega Super-bloka konstant (*K/*τ), levo pa je vsebina tega Super-bloka

Prvo stikalo, ki je zgoraj na vrhu slike 28, najprej spusti skozi moder blok, ki predstavlja prvo cono in potem po določenem času 0,45 min spusti skozi stikalo vhod tri, ki predstavlja drugo cono. Potem tretje stikalo, ki je na dnu slike 28, spusti skozi prvi vhod roza blok, ki predstavlja tretjo cono. Zopet po določenem času, 7,0 min, spusti to stikalo tretji vhod, ki predstavlja četrto cono. Obe stikali (prvo in tretje) sta skupaj povezani v stikalo, ki je na sredini slike 28 in to stikalo ima na prvem vhodu izhodno vrednost prvega stikala ter na tretjem vhodu izhodno vrednost tretjega stikala.

Naloga tega stikala je, da do časa 1,39 minute od začetka simulacije spusti skozi vrednost stikala 1 in ob točno določenem času 1,40 minute spusti skozi vrednost stikala 2. Isti princip delovanja imajo tudi ostala stikala. Tako pridejo na izhod Super-bloka vrednosti konstant za vsako cono ob pravem času.

c) Tretji Super-blok (slika 29) v računalniški simulaciji predstavlja vrednost izračunanih konstant razmerja (*1/*τ) iz odziva na enotino stopnico pri spremembi temperature za vsako cono posebej.

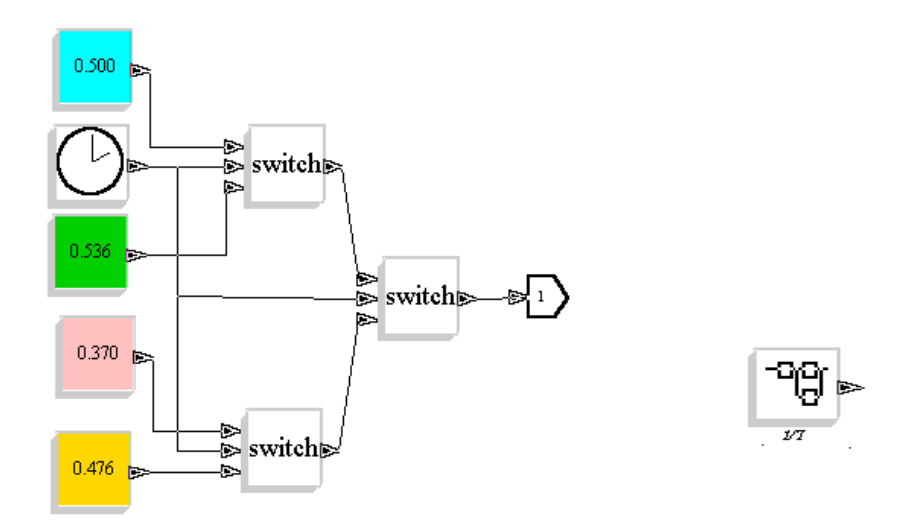

Slika 29: Desno je slika tretjega Super-bloka konstant (*1/*τ), levo pa je vsebina tega Super-bloka

Shema tega Super-bloka je skoraj popolnoma enaka shemi prejšnjega Super-bloka (*K/*τ), a le s to razliko, da so v tej shemi seveda drugačne konstante na vhodu stikal, ki smo jih dobili iz izračunov. Tako zopet modra barva bloka pomeni vrednosti izračunane za prvo cono, zelena pomeni vrednosti izračunane za drugo cono, roza in rumena barva bloka pa pomenita vrednosti izračunane za tretjo oziroma za četrto cono pretočne peči.

Črna ura zopet meri čas simulacije, stikala pa imajo popolnoma enake nastavitve kot v prejšnjem Super-bloku, prav tako je tudi delovanje popolnoma enako prejšnjemu. V simulaciji smo uporabili tudi blok (Mešanje zraka), ki predstavlja dinamiko mešanja zraka v pretočni peči. Dinamiko mešanja zraka smo simulirali s prenosno funkcijo 1. reda z ojačenjem 1 in časovno konstanto, ki smo jo dobili na podlagi meritev in znaša  $\tau_s = 0.29$ .

Preden poženemo računalniško simulacijo referenčnega temperaturnega profila moramo nastaviti še nekatere parametre v računalniški simulaciji. Najprej nastavimo parametre za osciloskop "Preklopi", ki prikazuje graf preklopov med vhodnimi temperaturami.

Nastavimo :

- barvo grafičnega izrisa preklopov (rdeča barva),
- velikost prikazanega okna (preklopi) v programu Scicos ,
- velikost koordinatne osi *y* ( $y_{min} = 0$  °C,  $y_{max} = 290$  °C), koordinatna os *x* je čas simulacije,
- perioda osveževanja slike.

Rdeča ura, ki je povezana z osciloskopom »Preklopi« je aktivacijska ura in je nastavljena tako, da začne šteti čas od začetka pa do konca simulacije s periodo 0,05. Ta ura je povezana samo s tem osciloskopom, kar pomeni, da na čas same simulacije nima nobenega vpliva ampak vpliva samo na delovanje tega osciloskopa. Na koncu simulacijske sheme (slika 30) je povezan še en osciloskop "Temperatura", ki prikazuje graf temperature simulacije, to je referenčni temperaturni profil računalniške simulacije. Delovanje tega bloka oziroma osciloskopa je popolnoma enako prejšnjemu osciloskopu, seveda so tu nastavitve popolnoma drugačne kot pri prejšnjem osciloskopu in so prilagojene grafičnemu izrisu referenčnega temperaturnega profila.

Nastavitve za osciloskop "Temperatura" so:

- barva grafičnega izrisa je referenčnega temperaturnega profila (modra),
- velikost prikazanega okna v programu Scicos,
- velikost koordinatne osi y ( $y_{min} = 0$  °C,  $y_{max} = 150$  °C), koordinatna os x je čas simulacije,
- perioda osveževanja slike.

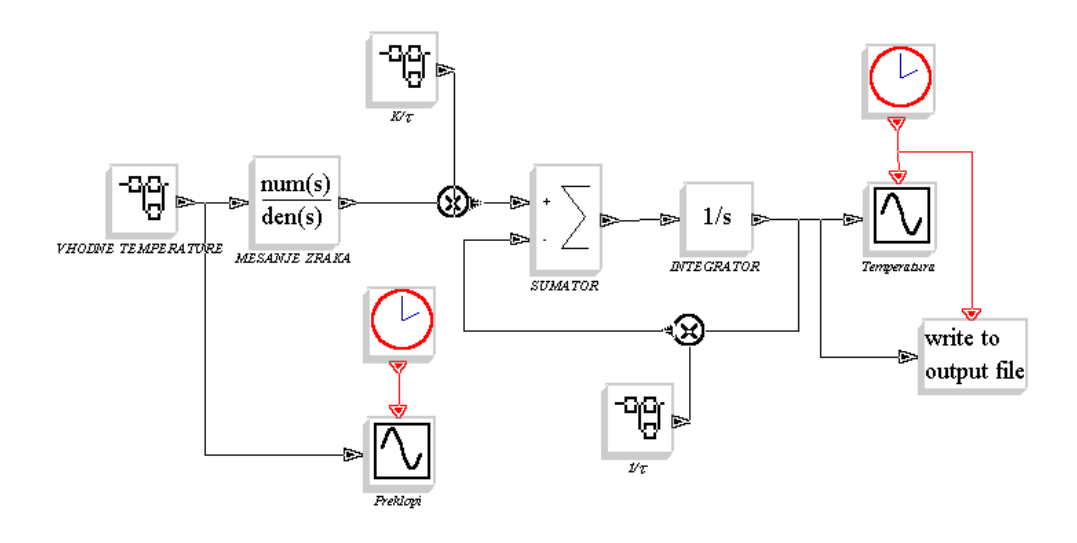

Slika 30: Simulacijska shema referenčnega temperaturnega profila

Na delovanje tega osciloskopa vpliva rdeča aktivacijska ura, ki je priključena na ta osciloskop. Delovanje je enako rdeči uri pri prejšnjem osciloskopu, le da je perioda te aktivacijske ure 1/106 oziroma 0,0094. Ta aktivacijska ura vpliva tudi na dva druga bloka, ki sta povezana s tem osciloskopom, in sicer sta to oba bloka »Write to output file«. To sta bloka, ki shranjujeta informacije v dve različni datoteki v obliki matrik. Prvi blok, ki je na simulacijski shemi na sliki 30 točno pod osciloskopom Temperatura, je povezan z aktivacijsko uro in z vhodom v osciloskop. Ta shranjuje podatke v datoteko z imenom (*U*), ki predstavlja matriko **U** velikosti 849 x 2, kar pomeni, da je to matrika, ki ima dva stolpca z 849 vrsticami. Prvi stolpec predstavlja čas simulacije, drugi stolpec predstavlja temperaturo v simulaciji. Število vrstic v matriki je pogojeno s periodo aktivacijske ure. Ti podatki bodo prišli prav, ko bomo primerjali grafične rezultate računalniške simulacije referenčnega temperaturnega profila in rezultate ročnega temperaturnega profila. Naslednja in zadnja nastavitev, ki jo moramo opraviti, je v Scicosovem menuju **Simulate** v podmenuju **Set up**, kjer nastavimo časovno vrednost trajanja simulacije na vrednost 8, ki v ročnem temperaturnem profilu pomeni čas 8 minut, ki ga potrebuje elektronsko vezje od vhoda pa do izhoda pretočne peči.

Na grafih je to prikazano na *x*-osi, ki predstavlja čas simuliranja referenčnega temperaturnega profila. Ko so vse nastavitve parametrov v simulaciji opravljene, lahko končno zaženemo računalniško simulacijo referenčnega temperaturnega profila. Za izvršitev računalniške simulacije uporabimo ukaz **Run** v menuju **Simulate** in po kratkem času (čas za prevajanja) rezultat simulacije izriše slika 31. Če je funkcija izven območja grafa, primerno popravimo parametre simulacije ali parametre prikaza rezultatov. Rezultat simuliranja je grafični izris temperaturne krivulje, ki predstavlja referenčni temperaturni profil.

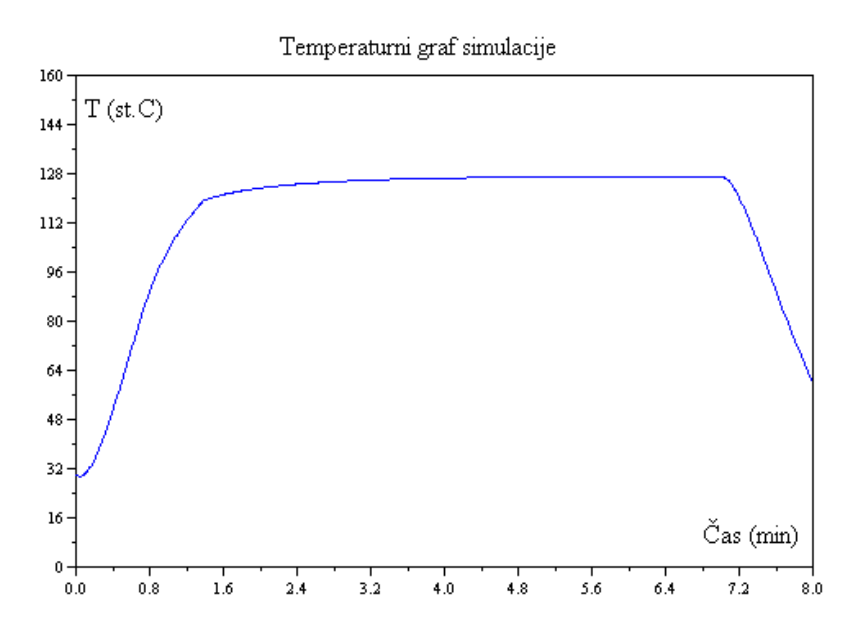

Slika 31: Graf, ki prikazuje rezultat računalniške simulacije referenčnega temperaturnega profila

Da bi bila simulacija čimbolj natančna in realna, smo morali na začetku upoštevati nekaj dejavnikov. Eden izmed teh dejavnikov je bil ta, da je najmanjša vrednost temperature sobna temperatura, ki je v notranjosti pretočne peči in ki je približno 25- 30 °C, kar je odvisno od temperature prostora v katerem je postavljena pretočna peč. Prav zaradi tega se temperature meritev na grafu, ki smo jih opravili, niso začele pri 0 °C ampak pri temperaturi okoli 30 °C, kar je vidno iz grafov meritev. Zdaj, ko je simulacija sestavljena in deluje, bomo lahko primerjali grafične rezultate simulacije in idealnega referenčnega temperaturnega profila. To v bistvu pomeni, da bomo v programu Scilab primerjali na enem koordinatnem sistemu oba grafa hkrati.

## **5.2. Optimiranje parametrov modela**

Optimiranje parametrov modela pomeni spreminjanje določenih parametrov v skladu z izbranim kriterijem. To pomeni, da je v primeru, ko referenčni temperaturni profil ni podoben želenemu referenčnemu temperaturnemu profilu, potrebno z uporabo optimizacijskega algoritma, ki je na sliki 32 spreminjati parametre modela (*U*) do te mere, dokler nov simulirani temperaturni profil ne ustreza postavljenim kriterijem. V našem primeru je ta kriterij podobnost z idealnim temperaturnim profilom, ki ga prikazuje slika 3. Optimiranje pa je način dosega končnih želenih rezultatov s spreminjanjem parametrov, in sicer tako, da je napaka med želenim in dejanskim temperaturnim profilom čim manjša. Optimiranje lahko opravimo ročno, ali pa to opravi računalnik z optimizacijskim algoritmom.

Delovanje primera optimizacijskega algoritma, ki je na sliki 32, je naslednje. V simulaciji se najprej nastavi določene vrednosti parametrov, med katerimi sta *K* in <sup>τ</sup> fiksni vrednosti, in potem prebere podatke idealnega temperaturnega profila. Potem se požene simulacijo in rezultat primerja z želenim profilom oziroma ovrednoti s kriterijsko funkcijo. Najpogostejša kriterijska funkcija, ki se uporablja za nastavljanje želenih potekov krivulj je tista, ki vsebuje odstopanje med želeno in izračunano krivuljo.

Vrednost kriterijske funkcije mora biti čim manjša. Če ta rezultat ustreza izbrani vrednosti, potem je optimiranje zaključeno in simulacija deluje optimalno. Če pa rezultat ne ustreza postavljenim kriterijem, potem je potrebno spremeniti parameter modela (*U*). Ta parameter določa kakšna je moč grelnika v pretočni peči, ki bo potem dala določeno temperaturo zraka v peči.

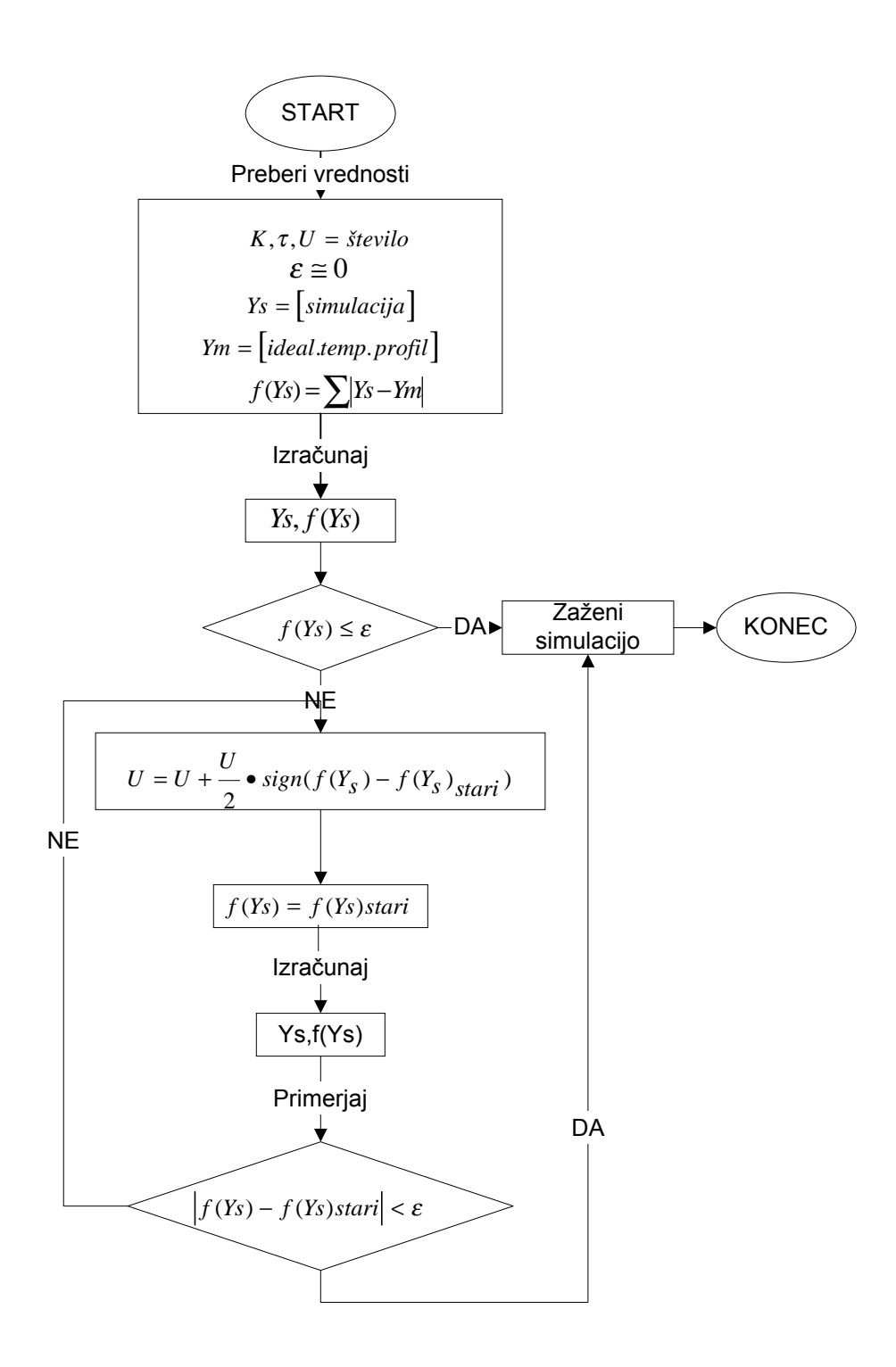

Slika 32: Prikazuje delovanje optimizacijskega algoritma za vsako cono posebej

# **5.3. Optimiranje temperaturnega profila brez upoštevanja omejitev**

V tem poglavju je predstavljena in prikazana rešitev problema iskanja referenčnega temperaturnega profila v primeru, kjer ni bilo potrebno upoštevati določenih omejitev pri izdelavi temperaturnega profila. Tabela 5 pa prikazuje podatke o simuliranih nastavljenih ali vhodnih temperaturah gretja na pretočni peči in o dobljenih temperaturah v računalniški simulaciji. Ta tabela prikazuje podatke o končni simulaciji, z upoštevanjem vseh omejitev, ki jih je bilo potrebno upoštevati med izdelavo referenčnega temperaturnega profila.

| <b>CONE</b>                               |     |     | 3    | $\boldsymbol{4}$ | 5  |
|-------------------------------------------|-----|-----|------|------------------|----|
|                                           |     |     |      |                  |    |
| Simulirana temperatura v peči $({}^{0}C)$ | 95  | 120 | 129  | 129              | 55 |
|                                           |     |     |      |                  |    |
| Simulirana temperatura na peči (°C)-      | 290 | 200 | 200  | 200              | 50 |
| vhodne temperature                        |     |     |      |                  |    |
| Cas ogrevanja (s)                         | 49  |     | 270s |                  | 50 |
|                                           |     |     |      |                  |    |

Tabela 5: Prikazuje nastavljene in dobljene temperature v simulaciji

Na sliki 34 je prikazana primerjava simuliranega referenčnega in idealnega temperaturnega profila po opravljeni optimizaciji, kjer je mogoče videti odstopanja krivulje simuliranega temperaturnega profila od krivulje idealnega referenčnega temperaturnega profila. V primeru, če ne bi bilo potrebno pri izdelavi simulacije profila upoštevati predvsem časovnih omejitev trajanja temperaturnega profila, kar je bila naša največja omejitev, temperaturnih omejitev ter omejitev hitrosti traku, ki je pogojena s časom proizvodnje, bi lahko trenutni simulirani referenčni temperaturni profil z optimiranjem še bolj izboljšali, kar prikazuje slika 33. Tak profil bi bil bolj podoben idealnemu profilu, kot je simulirani referenčni temperaturni profil na sliki 34.

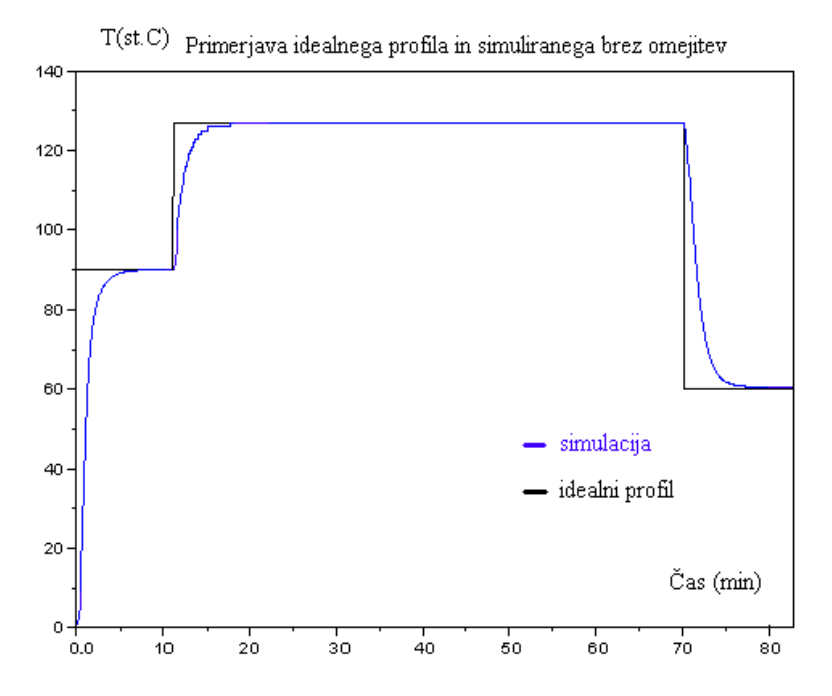

Slika 33: Primerjava idealnega referenčnega temperaturnega profila in simuliranega temperaturnega profila brez upoštevanja omejitev, ko je v $_{\text{traku}} = 1.5 \text{ cm/min}$ 

Hitrost transportnega traku smo v primeru brez omejitev zmanjšali s 15 cm/min na 1,5 cm/min. To pomeni, da ima ta profil več časa, da mu temperatura naraste na točno določeno vrednost v posamezni coni. Posledica tega je temperaturni profil, ki je mnogo bližje idealnemu temperaturnemu profilu. Vendar pa taka nastavitev pomeni, da bi bila z uporabo teh nastavitev na pretočni peči proizvodnja desetkrat počasnejša od sedanje, kar pa je popolnoma nespremenljivo, saj je prav hitrost transportnega traku pogojena s časom proizvodnje elektronskih vezij.

S simulacijo dobljeni končni referenčni temperaturni profil z upoštevanjem vseh omejitev prikazuje slika 34. Na sliki 35 pa sta prikazana temperaturni profil dobljen ročno in temperaturni profil dobljen s simulacijo.

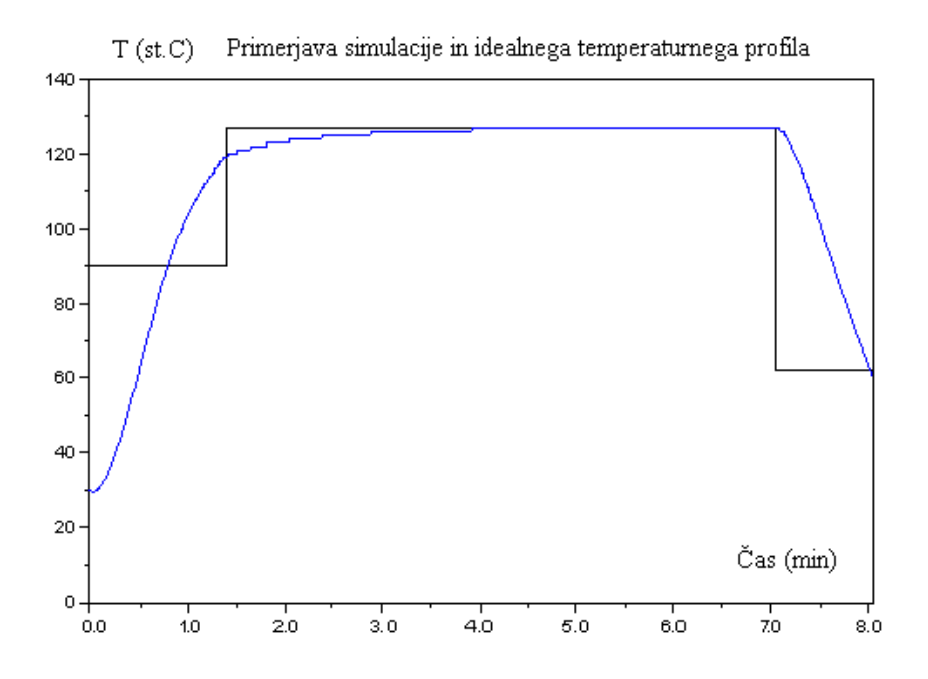

Slika 34: Primerjava simuliranega temperaturnega profila in referenčnega temperaturnega profila z upoštevanjem vseh omejitev in ko je hitrost traka 15 cm/min

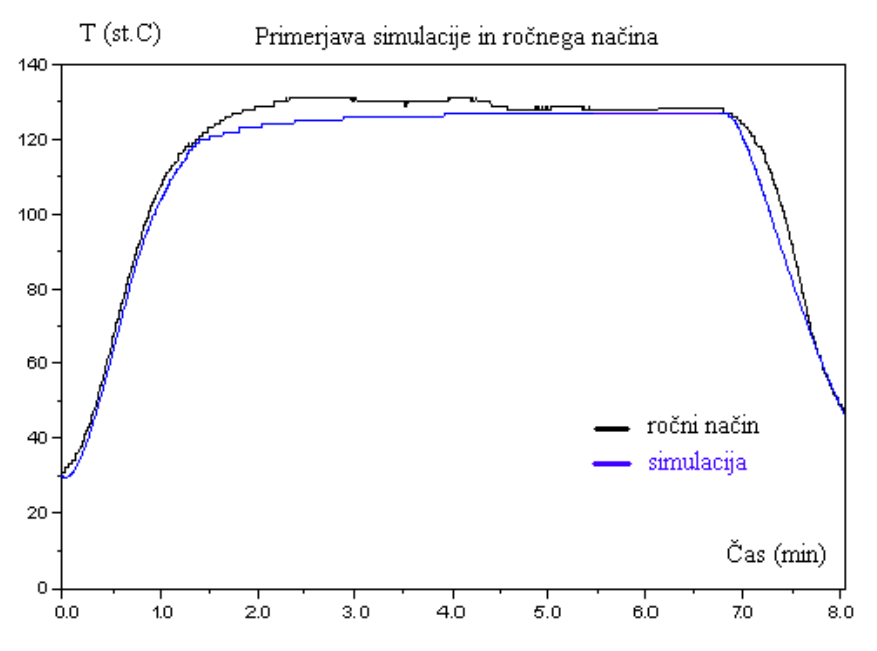

Slika 35: Primerjava referenčnega temperaturnega profila simulacije in profila ročnega načina nastavitve pretočne peči

Oba temperaturna profila na sliki 35 sta bila narejena pod istimi in točno določenimi pogoji, ki smo jih morali upoštevati in smo jih prej že omenili. Temperaturne krivulje obeh grafov se ne razlikujejo dosti med seboj, saj se vhodne temperaturne nastavitve na pretočni peči prikazane v tabeli 6, ki smo jih nastavljali, med seboj ne razlikujejo bistveno.

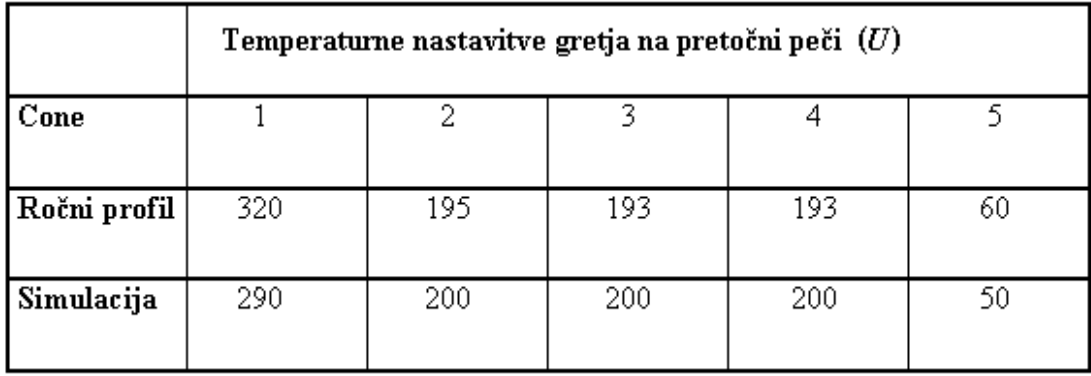

Tabela 6: Primerjava rezultatov (*U*) obeh profilov na pretočni peči

Kljub temu pa so dobljene temperaturne nastavitve obeh profilov nekoliko različne. Simulirani temperaturni profil ima v primerjavi s tistim pri ročnem načinu nastavitve pretočne peči v prvi coni za 30 °C manjšo nastavljeno temperaturo. V drugi coni se temperature obeh profilov razlikujejo le za 5  $^{\circ}$ C, v tretji in četrti coni pa je razlika v nastavljeni temperaturi na peči v simulaciji večja za približno 7 °C od ročnega načina.

To pomeni, da je v simuliranem profilu razlika med največjo in najmanjšo nastavljeno temperaturo v prvih štirih conah 90 °C v ročnem načinu pa je razlika med največjo in najmanjšo nastavljeno temperaturo kar 127 °C. Iz tega sledi, da so temperaturne nastavitve v simulaciji mnogo bolj uravnotežene in ni tako velike razlike med najmanjšo in največjo temperaturo, kot pa v ročnem načinu.

To je zelo pomembno, saj prevelike temperaturne razlike pomenijo tudi večjo obremenitev na elektronska vezja in še posebej na elemente, ki so naloženi na teh vezjih, ko prehajajo iz ene cone v drugo cono. Poleg tega pa to pomeni tudi, da kot je simulacija pokazala, ni potrebno določenih con pretirano segrevati kot je bilo to v ročnem načinu, ko je bila prva cona segreta kar na 320 °C.

V prvi coni temperaturni krivulji obeh profilov dosegata podobne temperature, medtem ko je v drugi coni temperatura ročnega profila nekoliko večja od simuliranega. To pomeni, da se elektronska vezja v simulaciji v drugi coni postopoma segrevajo na želeno vrednost in vstopijo v tretjo cono dovolj segreta v primerjavi z ročnim načinom, kjer so v drugi coni temperature nekoliko prevelike. V tretji in četrti coni so temperature pri obeh profilih dosegle želeno vrednost in sta temperaturni krivulji obeh grafov enaki. V začetku pete cone, ko se začne ohlajevanje se temperaturni krivulji zopet nekoliko razlikujeta. V simulaciji se temperatura na začetku hitreje ohlaja, kot v ročnem načinu. Po določenem času pa dosežeta obe krivulji želeno vrednost temperature v tej coni, ki naj bi bila čim nižja.

Največja razlika med obema profiloma je, da s simulacijo lahko simuliramo spremembe temperaturnega profila mnogo hitreje kot pa v ročnem načinu. Namesto da porabimo približno 15 minut za eno spremembo temperaturnega profila na ročni način, lahko v istem času opravimo z uporabo simulacije veliko sprememb profila, poleg tega pa lahko proizvodnja nemoteno teče naprej. Simulacija torej predstavlja tudi stroškovno zelo učinkovit način reševanja problema nastavljanja referenčnega temperaturnega profila.

# **6.** ZAKLJUČEK

V tem diplomskem delu smo opisali izdelavo računalniške simulacije temperaturnega procesa segrevanja v pretočni peči, iz katere smo določili referenčni temperaturni profil novega lepila ter primerjavo z nastavljanjem referenčnega temperaturnega profila na ročni način. Primerjava obeh načinov izdelave profila je osredotočena predvsem na prikaz prednosti uporabe računalniške simulacije v primerjavi z reševanjem tehničnih problemov na ročni način.

V tej nalogi sta predstavljena dva načina rešitve tehničnega problema. V prvem delu naloge je predstavljena rešitev nastavljanja in izdelave referenčnega temperaturnega profila na ročni način, kjer smo morali ročno poiskati ustrezne temperaturne nastavitve na pretočni peči za vse štiri cone, da so dajale želene temperature v sami peči ter tako tudi iskani referenčni temperaturni profil. Poleg tega smo morali poiskati tudi ustrezno hitrost transportnega traku pretočne peči, da je ustrezala temperaturnemu profilu ter predvsem časovnim omejitvam v proizvodnji.

V drugem delu diplomske naloge pa je predstavljena rešitev istega problema z uporabo računalnika in računalniške simulacije. Tukaj smo v simulaciji nastavljali vhodne temperature pretočne peči in tako simulirali referenčni temperaturni profil toliko časa, dokler nismo uspeli dobiti tistih nastavitev vhodnih temperatur, ki so dajale referenčni temperaturni profil, ki je bil čimbolj podoben idealnemu referenčnemu temperaturnemu profilu. Tako v prvem kot v drugem delu diplome smo morali upoštevati določene omejitve pri izdelavi temperaturnega profila.

Glede na upoštevanje vseh omejitev smo pri izdelavi simulacije referenčnega temperaturnega profila uspeli narediti ter tudi nekoliko izboljšati temperaturni profil v primerjavi z ročnim načinom. Glavna prednost simulacijskih programov je natančnost ter predvsem hitrost pridobivanja rešitev tehničnih problemov, kar je v našem primeru pomenilo mnogo večje število simuliranih sprememb temperaturnega profila v istem času, kot z ročnim načinom izdelave temperaturnega profila.
Možnosti za nadaljnje delo v primeru izboljšave referenčnega temperaturnega profila je zelo malo, saj omejitve hitrosti tekočega traku ne pustijo realno izboljšati temperaturnega profila. V primeru če se te omejitve spremenijo, pa obstajajo nove možnosti za izboljšavo profila z uporabo simulacije. Ker smo s to nalogo pokazali, da je uporaba računalniške simulacije za reševanje tehničnih problemov v primerjavi z ročnim načinom bistveno bolj učinkovita, bi predlagali, da v primeru sprememb novih temperaturnih profilov podjetje Iskra Avtoelektrika d.d. uporabi za prilagoditev računalniško simulacijo.

## **7. LITERATURA**

**Dima Systems** (2004). Naprava Dotmaster DIMA SYSTEMS. Pridobljeno s svetovnega spleta: http://www.DimaSystems.nl (8.12.2004)

**Dima Systems** (2004b). Reflow peč DIMA SYSTEMS: SMRO-0252, Users Manuel Guide. Pridobljeno s svetovnega spleta: http://www.DimaSystems.nl (8.12.2004)

**MOLE** (2005). Electronic Control Design: Super M.O.L.E. Manuel Users Guide. Pridobljeno s svetovnega spleta: http://www.ecd.com/emfg/instruments/download.asp#MOLE (4.1.2005)

**MOLE** (2005b). Electronic Control Design: Super M.O.L.E. Software Users Guide. Pridobljeno s svetovnega spleta: http://www.ecd.com/emfg/instruments/download.asp#MOLE (4.1.2005)

**Emerson** (2004). Lepilo Amicon 125 F 3DR. Pridobljeno s svetovnega spleta: http://www.emersoncuming.com (4.12.2004)

**Belimo** (2005). Merilnik pretoka zraka, **Belimo.** Pridobljeno s svetovnega spleta: http://www.belimo.org (6.2.2005)

Več avtorjev (1998). Veliki splošni leksikon, druga knjiga. DZS, d.d., Ljubljana.

**Kocijan, J.** (1996). Načrtovanje vodenja dinamičnih sistemov, zbirka nalog, ZAFER, Ljubljana.

**Scilab** (2004). Pridobljeno s svetovnega spleta: http://www.scilab.org (25.9.2004)

**Kocijan, J.** (2004). SCICOS - Programski modul za simulacijo dinamičnih sistemov, študijsko gradivo, dodatno gradivo iz Osnov avtomatskega vodenja, elektronski medij (CD-ROM), Nova Gorica.

Strmčnik, S in soavtorji. (1998). Celostni pristop k računalniškemu vodenju procesov. Uredil Stanko Strmčnik, Založba Fakultete za elektrotehniko, Ljubljana.

**Karba, R.** (1999). Modeliranje procesov, Založba FE in FRI, Ljubljana.

Makarovič, M. (2005). Izdelava priročnika programskega paketa Scilab za uporabnika začetnika, diplomsko delo, Politehnika Nova Gorica.